# Dell Inspiron 13z オーナーズマニュアル

コンピュータモデル:Inspiron 5323 法令順守モデル:P31G 法令順守タイプ:P31G001

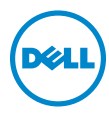

### メモ、注意、警告

- メモ:「メモ」は、コンピュータを使いやすくするための重要な情報を説明 しています。
- 注意:「注意」は、指示に従わない場合、ハードウェアの損傷やデータの損 失の可能性があることを示しています。
- 警告:「警告」は、物的損害、怪我、または死亡の原因となる可能性がある ことを示しています。

#### © 2012 すべての著作権は Dell Inc. にあります。

2012 年 10 月 Rev. A01

本書で使用される商標:Dell™、DELL ロゴ、および Inspiron™ は Dell Inc. の商標です。 Microsoft®、Windows®、および Windows スタートボタンのロゴは、 米国、および / ま たはその他の国における Microsoft Corporation の商標または登録商標です。Bluetooth® は Bluetooth SIG, Inc. が所有する登録商標であり、Dell Inc. はこれらの商標を使用する許 可を受けています。

## 目次

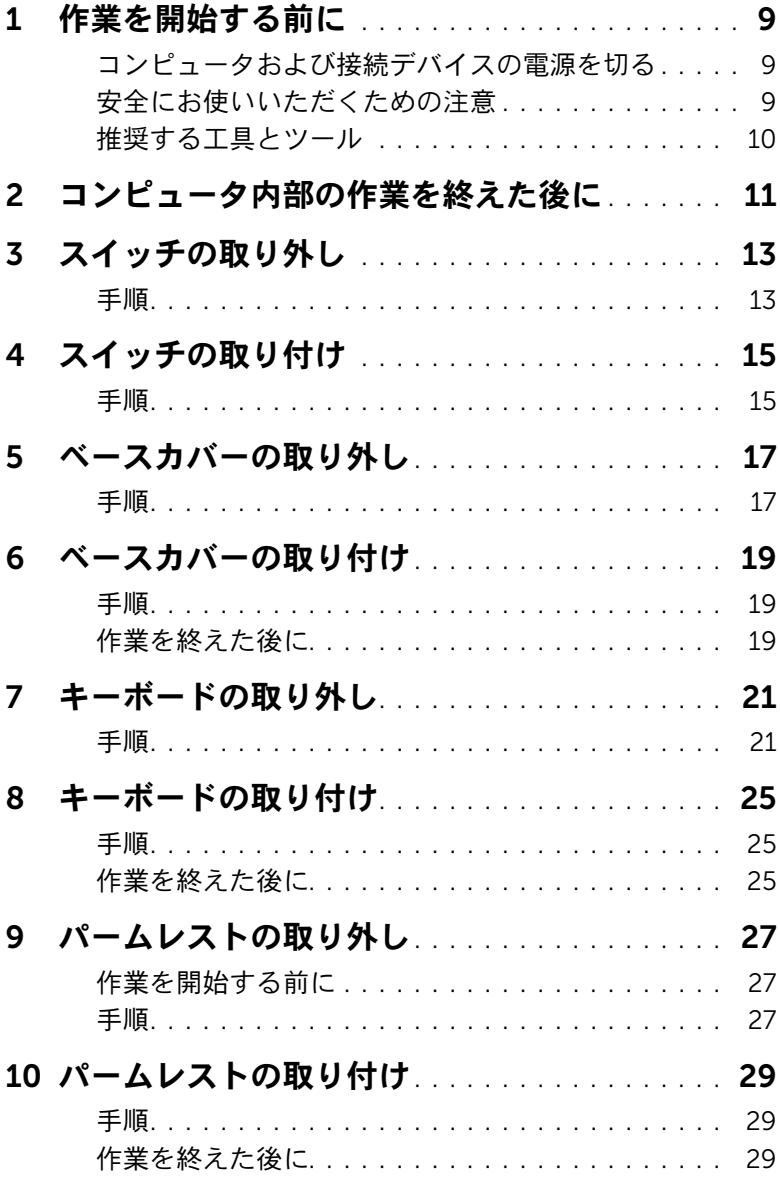

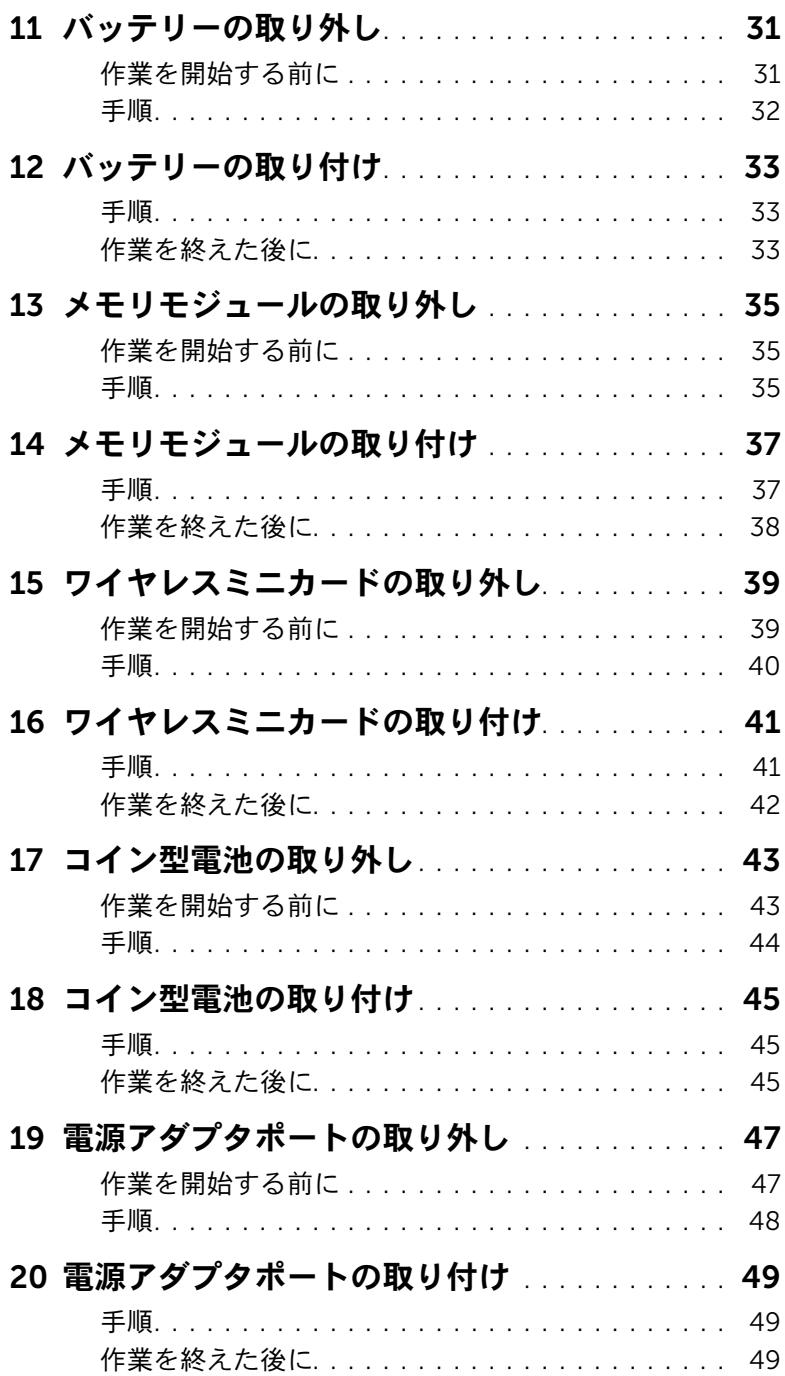

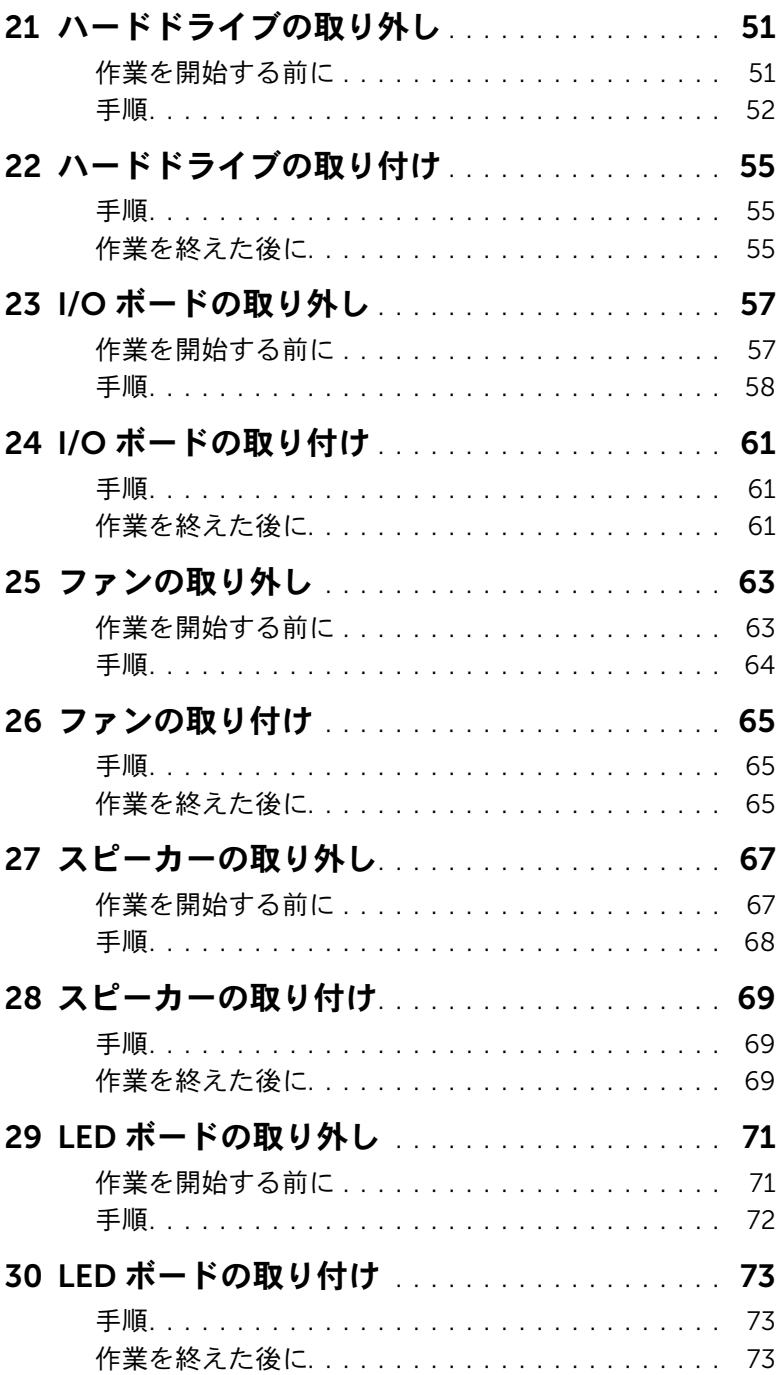

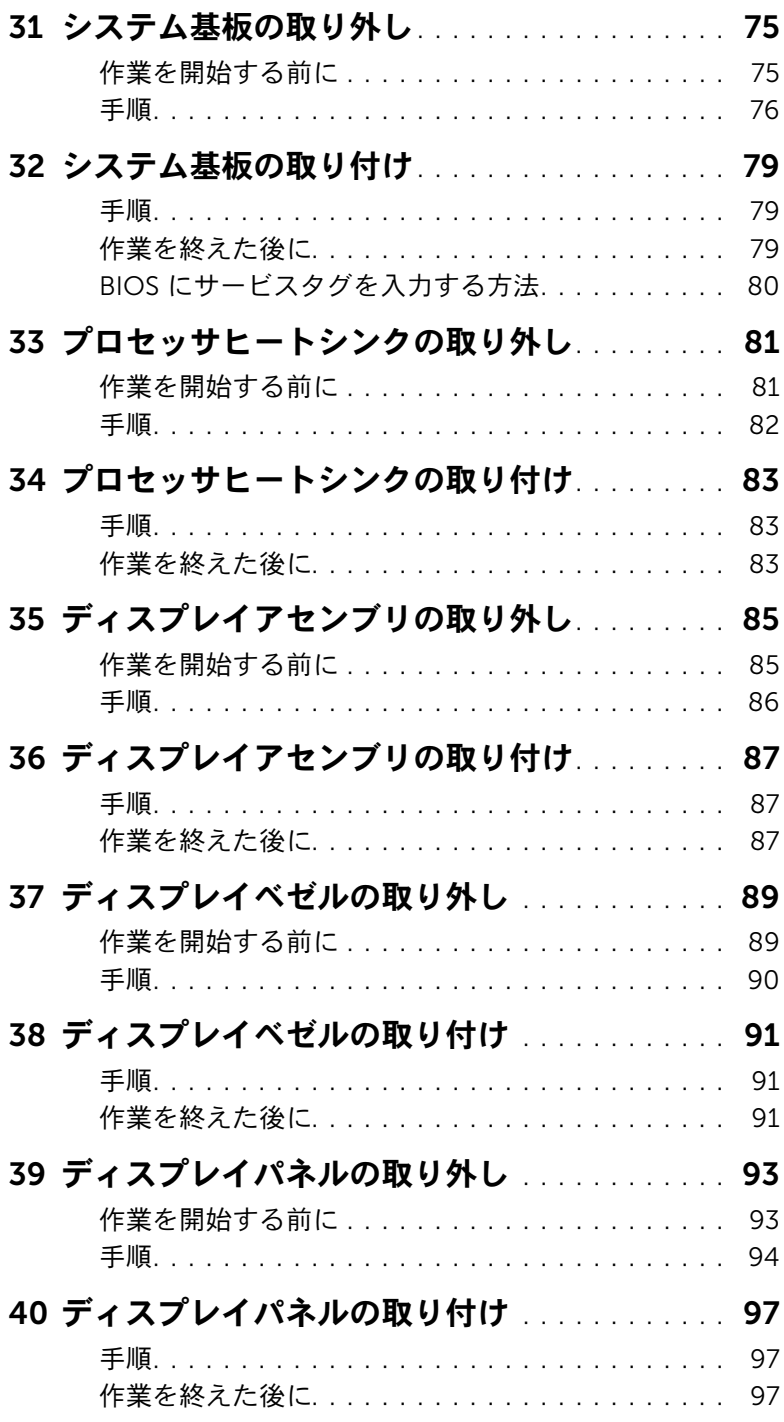

### 6 | 目次

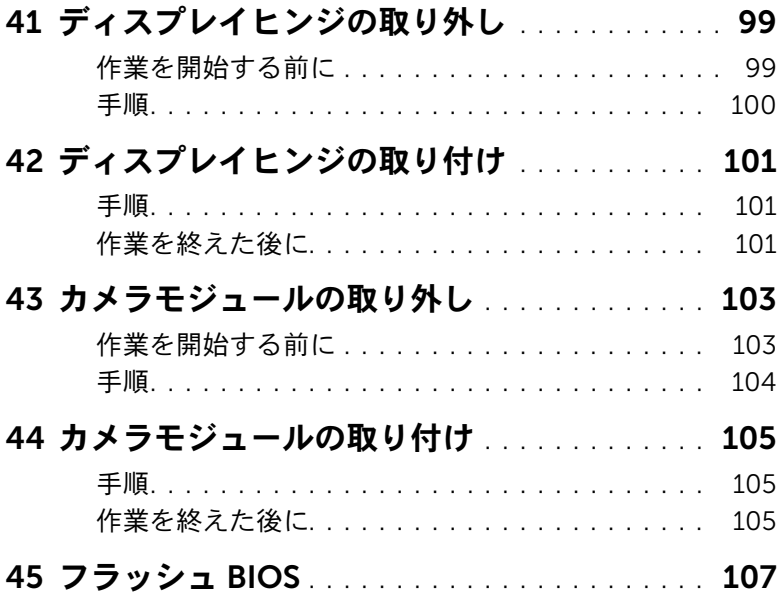

#### | 目次

<span id="page-8-3"></span><span id="page-8-0"></span>作業を開始する前に

#### <span id="page-8-1"></span>コンピュータおよび接続デバイスの電源を切る

#### 注意:データの損失を防ぐため、開いているすべてのファイルを保存してから閉じ、 実行中のすべてのプログラムを終了してから、コンピュータの電源を切ります。

- 1 開いているファイルはすべて保存して閉じ、実行中のプログラムはすべて終了します。
- 2 お使いのコンピュータにインストールされているオペレーティングシステムに応じ た手順に従って、コンピュータをシャットダウンしてください。
	- *Windows 8:*

画面の右上角または右下角にマウスポインタを移動させて「チャーム」サイド バーを開き、設定 → 電源 → シャットダウンの順にクリックします。

• *Windows 7:*

スタート + シャットダウンの順にクリックします。

Microsoft Windows がシャットダウンし、続いてコンピュータの電源が切れます。

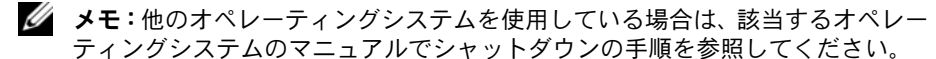

- 3 コンピュータ、および取り付けられているすべてのデバイスをコンセントから外し ます。
- 4 モデムケーブル、ネットワークケーブル、および取り付けられているデバイスをすべ てコンピュータから外します。
- 5 コンピュータの電源プラグを抜いてから、電源ボタンを約5秒間押したままにして、 システム基板の静電気を除去します。

#### <span id="page-8-2"></span>安全にお使いいただくための注意

コンピュータの損傷を防ぎ、ご自身を危険から守るため、次の安全に関する注意事項に従っ てください。

- 警告:コンピュータ内部の作業を始める前に、お使いのコンピュータに付属している ガイドの安全にお使いいただくための注意事項をお読みください。安全にお使いいた だくためのベストプラクティスの追加情報に関しては、規制順守のホームページ (dell.com/regulatory\_compliance)をご覧ください。
- 警告:コンピュータのカバーまたはパネルを開ける前に、すべての電源を切ってくだ さい。コンピュータ内部の作業が完了したら、電源を接続する前にすべてのカバー、 パネル、およびネジを取り付けてください。
- 注意:コンピュータの損傷を避けるため、平らで清潔な場所で作業を行うようにして ください。
- 注意:損傷を避けるため、コンポーネントおよびカードは端を持ち、ピンおよび接合 部には触れないでください。
- 注意:許可されたサービス技術者以外は、コンピュータカバーを外したりコンピュー タ内の部品に触れないでください。安全にお使いいただくための注意を参照して、安 全上の注意事項に関する詳細な情報を確認し、コンピュータ内部の作業および静電気 放出への対処を行ってください。
- 注意:コンピュータ内部の部品に触れる前に、コンピュータ背面の金属部など塗装さ れていない金属面に触れて、身体の静電気を除去してください。作業中も、定期的に 塗装されていない金属面に触れて、内蔵コンポーネントを損傷するおそれのある静電 気を逃がしてください。
- 注意:ケーブルを外すときは、コネクタまたはコネクタのプルタブを持ち、ケーブル 自身を引っ張らないでください。一部のケーブルのコネクタ部には、ロックタブや蝶 ネジが付いています。該当するケーブルを外す前に、これらを外す必要があります。 ケーブルを外すときは、コネクタピンを曲げないように、まっすぐ引き抜いてくださ い。ケーブルを接続するときは、コネクタとポートの向きを揃えて、まっすぐに差し 込んでください。
- 注意:ネットワークケーブルを取り外すには、まずケーブルのプラグをコンピュータ から外し、次にケーブルをネットワークデバイスから外します。
- 注意:取り付けられたすべてのカードを押して、8-in-1 メディアカードリーダーから 取り出します。

#### <span id="page-9-0"></span>推奨する工具とツール

このドキュメントで説明する操作には、以下のようなツールが必要です。

- プラスドライバ
- プラスチックスクライブ

<span id="page-10-1"></span><span id="page-10-0"></span>取り付けの手順が完了したら、次のことを忘れずに行ってください。

- すべてのネジを取り付けて、コンピュータ内部にネジが残っていないことを確認し ます。
- 外付けデバイス、ケーブル、カードなど、作業前にコンピュータから取り外した部品 をすべて接続します。
- コンピュータおよび取り付けられているすべてのデバイスをコンセントに接続します。
- 注意:コンピュータの電源を入れる前にすべてのネジを取り付け、コンピュータ内部 にネジが残っていないことを確認してください。コンピュータ内部にネジが残ってい ると、コンピュータに損傷を与える恐れがあります。

#### | コンピュータ内部の作業を終えた後に

## <span id="page-12-0"></span>3 スイッチの取り外し

警告:コンピュータ内部の作業を始める前に、お使いのコンピュータに付属しているガ イドの、安全にお使いいただくための注意事項を読んで、9 [ページの「作業を開始する](#page-8-3) [前に」の](#page-8-3)手順を実行してください。安全にお使いいただくためのベストプラクティスの 追加情報に関しては、規制順守のホームページ(dell.com/regulatory\_compliance)を ご覧ください。

#### <span id="page-12-1"></span>手順

- 1 スイッチリリースラッチを横向きにスライドさせます。 スイッチが飛び出します。
- 2 スイッチを持ち上げて、コンピュータから取り外します。

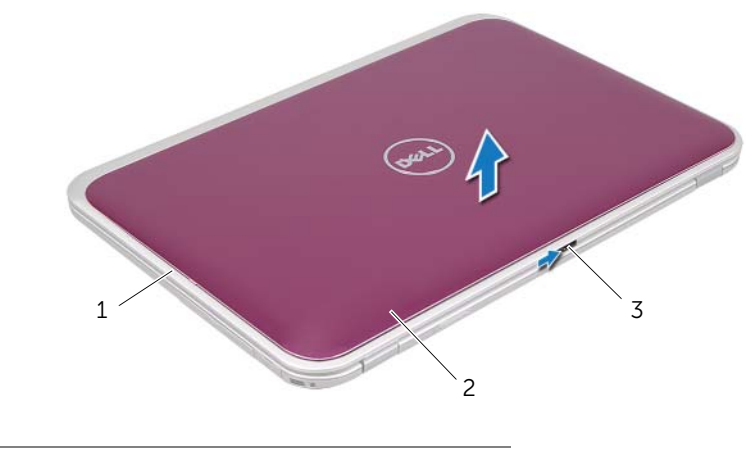

- 1 ディスプレイカバー 2 スイッチ
- 3 スイッチリリースラッチ

#### 14 | スイッチの取り外し

### <span id="page-14-0"></span>4 スイッチの取り付け

警告:コンピュータ内部の作業を始める前に、お使いのコンピュータに付属しているガ イドの、安全にお使いいただくための注意事項を読んで、9 [ページの「作業を開始する](#page-8-3) [前に」の](#page-8-3)手順を実行してください。安全にお使いいただくためのベストプラクティスの 追加情報に関しては、規制順守のホームページ(dell.com/regulatory\_compliance)を ご覧ください。

#### <span id="page-14-1"></span>手順

- 1 スイッチの底面のタブとディスプレイカバーのスロットの位置を合わせ、スイッチを 所定の位置にはめ込みます。
	- メモ:スイッチのタブがディスプレイカバーのスロットに固定されたことを確認 してください。

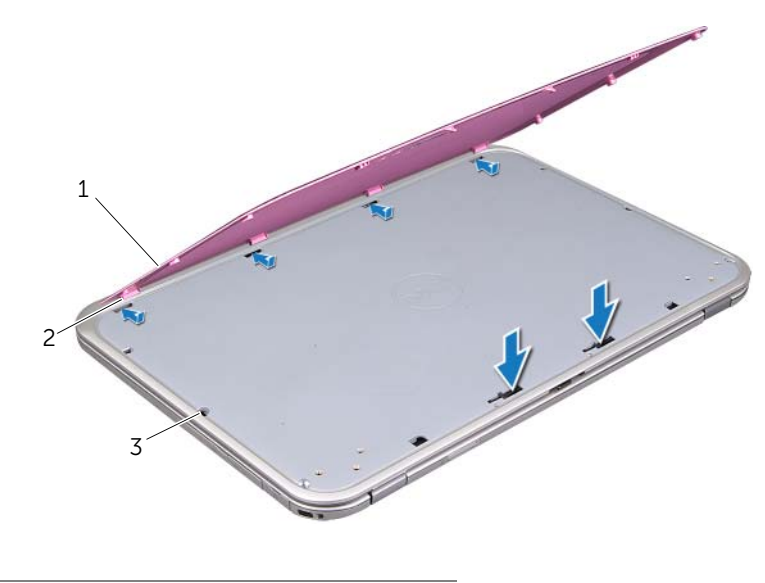

- 1 スイッチ 2 タブ 3 スロット
- 2 11 [ページの「コンピュータ内部の作業を終えた後に」](#page-10-1)の手順に従ってください。

#### | スイッチの取り付け

<span id="page-16-2"></span><span id="page-16-0"></span>5 ベースカバーの取り外し

警告:コンピュータ内部の作業を始める前に、お使いのコンピュータに付属しているガ イドの、安全にお使いいただくための注意事項を読んで、9 [ページの「作業を開始する](#page-8-3) [前に」の](#page-8-3)手順を実行してください。安全にお使いいただくためのベストプラクティスの 追加情報に関しては、規制順守のホームページ(dell.com/regulatory\_compliance)を ご覧ください。

#### <span id="page-16-1"></span>手順

- 1 ディスプレイが開いている場合には閉じて、コンピュータカバーを裏返します。
- 2 ベースカバーをコンピュータベースに固定している拘束ネジを緩めます。
- 3 ベースカバーを指先でコンピュータベースから外します。
- 4 ベースカバーを持ち上げて、コンピュータベースから取り外します。

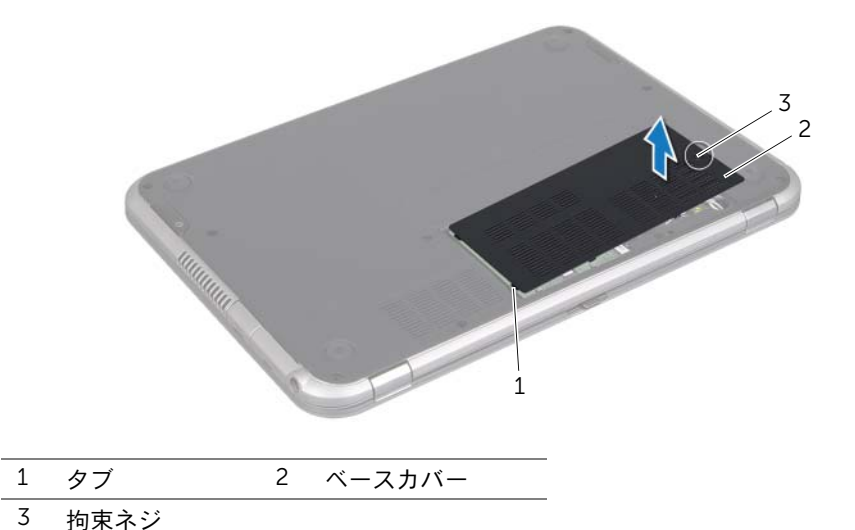

#### 18 | ベースカバーの取り外し

<span id="page-18-3"></span><span id="page-18-0"></span>6 ベースカバーの取り付け

警告:コンピュータ内部の作業を始める前に、お使いのコンピュータに付属しているガ イドの、安全にお使いいただくための注意事項を読んで、9 [ページの「作業を開始する](#page-8-3) [前に」の](#page-8-3)手順を実行してください。安全にお使いいただくためのベストプラクティスの 追加情報に関しては、規制順守のホームページ(dell.com/regulatory\_compliance)を ご覧ください。

#### <span id="page-18-1"></span>手順

- 1 ベースカバーのタブをコンピュータベースのスロットに差し込み、ベースカバーを所 定の位置にはめ込みます。
- 2 ベースカバーをコンピュータベースに固定する拘束ネジを締めます。

#### <span id="page-18-2"></span>作業を終えた後に

11 [ページの「コンピュータ内部の作業を終えた後に」](#page-10-1)の手順に従ってください。

#### | ベースカバーの取り付け

<span id="page-20-2"></span><span id="page-20-0"></span>7 キーボードの取り外し

警告:コンピュータ内部の作業を始める前に、お使いのコンピュータに付属しているガ イドの、安全にお使いいただくための注意事項を読んで、9 [ページの「作業を開始する](#page-8-3) [前に」の](#page-8-3)手順を実行してください。安全にお使いいただくためのベストプラクティスの 追加情報に関しては、規制順守のホームページ(dell.com/regulatory\_compliance)を ご覧ください。

#### <span id="page-20-1"></span>手順

- 注意:キーボード上のキーキャップは壊れたり外れたりしやすく、取り付けにも時間 がかかります。キーボードの取り外しや取り扱いには注意してください。
	- 1 ディスプレイが開いている場合には閉じて、コンピュータカバーを裏返します。
	- 2 キーボードをコンピュータベースに固定しているネジを外します。

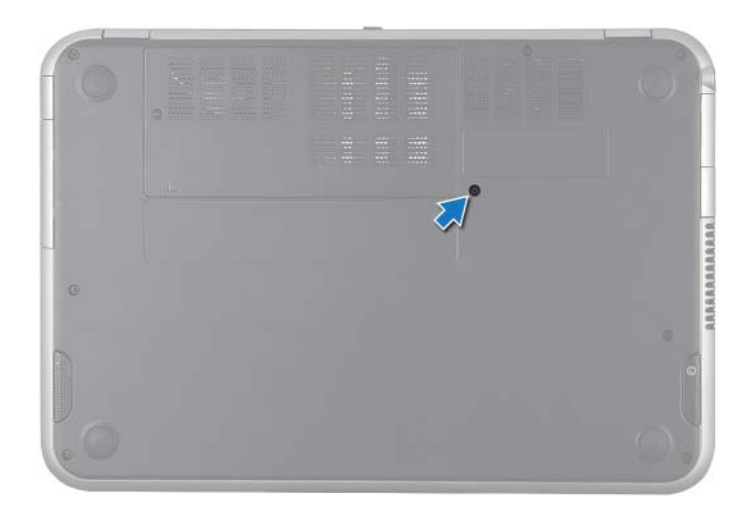

- コンピュータを表に返し、ディスプレイを可能な限り開きます。
- プラスチックスクライブを使用して、キーボードをパームレストのタブから外し、 パームレストから離れるまでキーボードを持ち上げます。
- キーボードを慎重に裏返して、パームレストに置きます。
- 注意:キーボードの取り外しや取り扱いには特に注意してください。キーボードを乱 暴に扱うと、ディスプレイパネルに傷が付く場合があります。

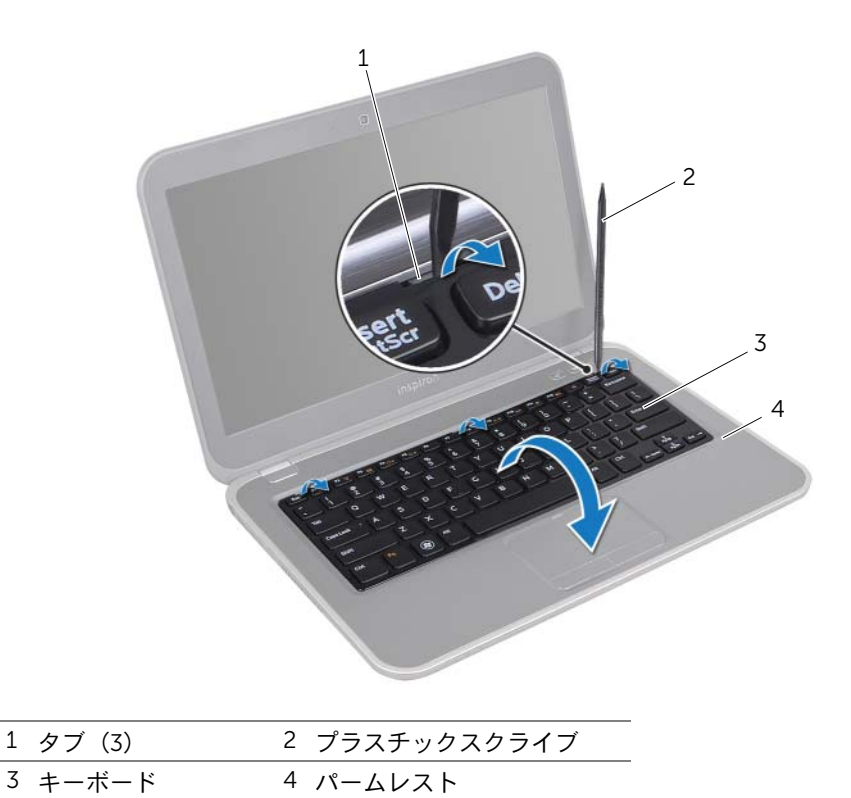

- コネクタラッチを持ち上げ、システム基板コネクタからキーボードケーブルを取り外 します。
- キーボードを持ち上げて、コンピュータから取り外します。

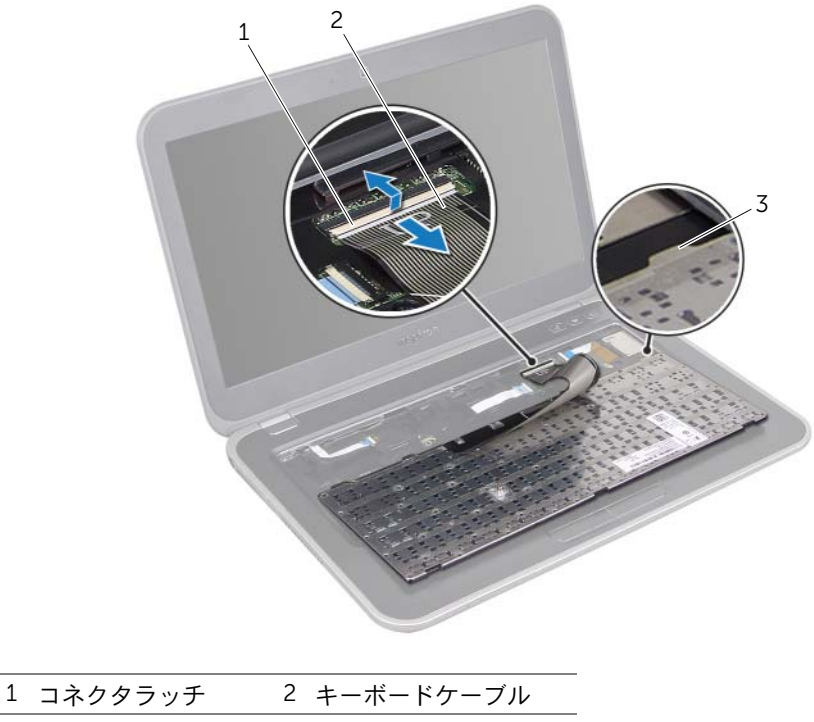

 $\overline{3}$  タブ (4)

#### 24 | キーボードの取り外し

<span id="page-24-3"></span><span id="page-24-0"></span>8 キーボードの取り付け

警告:コンピュータ内部の作業を始める前に、お使いのコンピュータに付属しているガ イドの、安全にお使いいただくための注意事項を読んで、9 [ページの「作業を開始する](#page-8-3) [前に」の](#page-8-3)手順を実行してください。安全にお使いいただくためのベストプラクティスの 追加情報に関しては、規制順守のホームページ(dell.com/regulatory\_compliance)を ご覧ください。

#### <span id="page-24-1"></span>手順

- 1 キーボードケーブルをシステム基板コネクタに挿入し、コネクタラッチを押し下げて キーボードケーブルを固定します。
- 2 キーボードの底面のタブをパームレストのスロットに差し込み、キーボードをパーム レストに置きます。
- 3 キーボードの端周辺を慎重に押して、キーボードをパームレストのタブの下に固定し ます。
- 4 ディスプレイを閉じて、コンピュータを裏返します。
- 5 キーボードをコンピュータベースに固定しているネジを締めます。

#### <span id="page-24-2"></span>作業を終えた後に

11 [ページの「コンピュータ内部の作業を終えた後に」](#page-10-1)の手順に従ってください。

#### | キーボードの取り付け

<span id="page-26-3"></span><span id="page-26-0"></span>9 パームレストの取り外し

警告:コンピュータ内部の作業を始める前に、お使いのコンピュータに付属しているガ イドの、安全にお使いいただくための注意事項を読んで、9 [ページの「作業を開始する](#page-8-3) [前に」の](#page-8-3)手順を実行してください。安全にお使いいただくためのベストプラクティスの 追加情報に関しては、規制順守のホームページ(dell.com/regulatory\_compliance)を ご覧ください。

#### <span id="page-26-1"></span>作業を開始する前に

- 1 ベースカバーを取り外します。17 [ページの「ベースカバーの取り外し」](#page-16-2)を参照してく ださい。
- 2 キーボードを取り外します。21 [ページの「キーボードの取り外し」を](#page-20-2)参照してくだ さい。

#### <span id="page-26-2"></span>手順

- 1 ディスプレイを閉じて、コンピュータを裏返します。
- 2 パームレストをコンピュータベースに固定しているネジを外します。

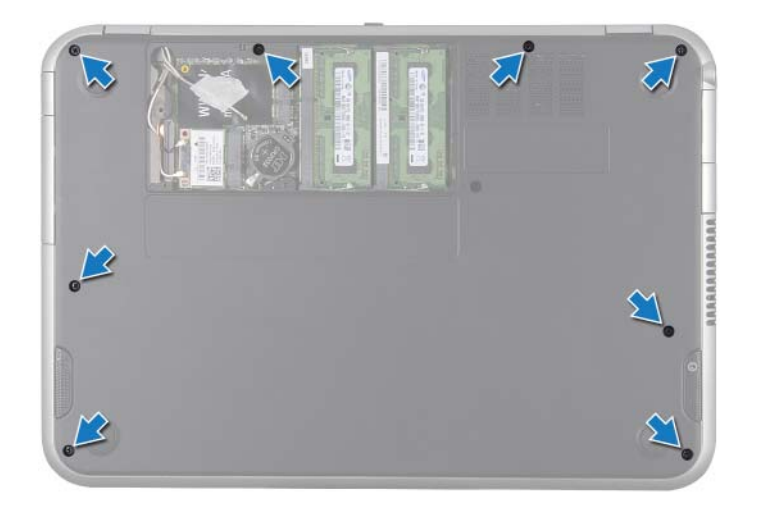

- コンピュータを表に返し、ディスプレイを可能な限り開きます。
- パームレストをコンピュータベースに固定しているネジを外します。
- 5 コネクタラッチを持ち上げ、プルタブを引いて、ホットキーボードケーブル、電源ボタ ン基板ケーブル、およびタッチパッドケーブルをシステム基板コネクタから外します。
- 注意:ディスプレイアセンブリに損傷を与えないように、パームレストをディスプレ イアセンブリから慎重に離してください。
	- プラスチックスクライブを使用してパームレストアセンブリを慎重に持ち上げ、コン ピュータベースからパームレストアセンブリを外します。

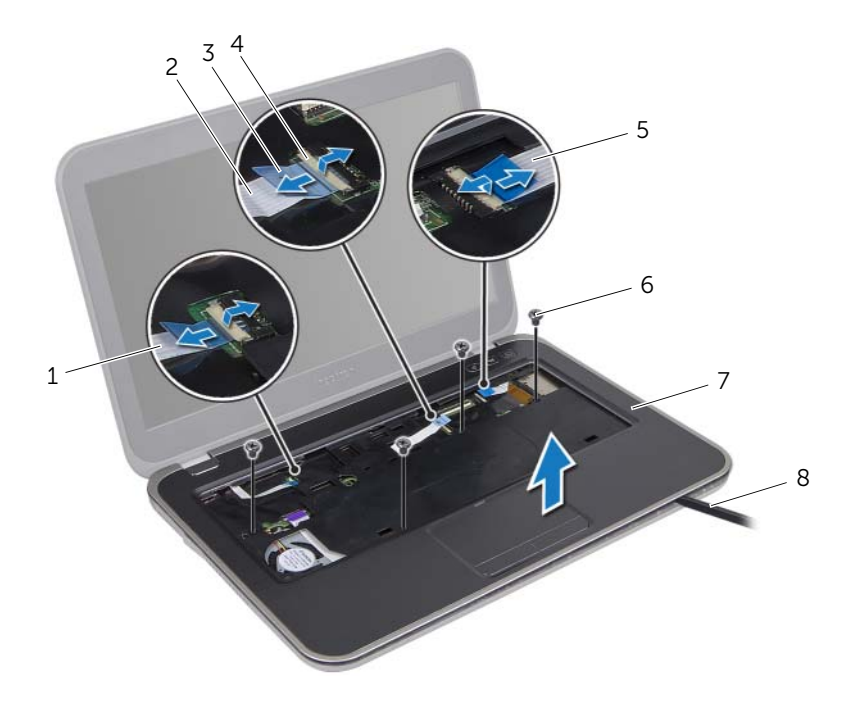

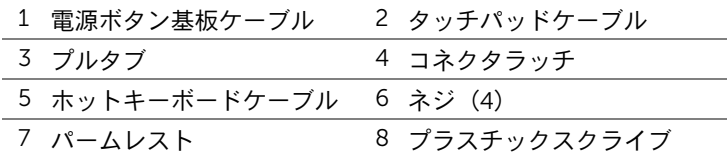

#### 28 | パームレストの取り外し

# <span id="page-28-3"></span><span id="page-28-0"></span>10 パームレストの取り付け

警告:コンピュータ内部の作業を始める前に、お使いのコンピュータに付属しているガ イドの、安全にお使いいただくための注意事項を読んで、9 [ページの「作業を開始する](#page-8-3) [前に」の](#page-8-3)手順を実行してください。安全にお使いいただくためのベストプラクティスの 追加情報に関しては、規制順守のホームページ(dell.com/regulatory\_compliance)を ご覧ください。

#### <span id="page-28-1"></span>手順

- 1 パームレストとコンピュータベースの位置を合わせ、パームレストを所定の位置に慎 重にはめ込みます。
- 2 ホットキーボードケーブル、電源ボタン基板ケーブル、およびタッチパッドケーブル をシステム基板コネクタに挿入し、コネクタラッチを押し下げて、ケーブルを固定し ます。
- 3 パームレストをコンピュータベースに固定するネジを取り付けます。
- 4 ディスプレイを閉じて、コンピュータを裏返します。
- 5 パームレストをコンピュータベースに固定するネジを取り付けます。

#### <span id="page-28-2"></span>作業を終えた後に

- 1 キーボードを取り付けます。25 [ページの「キーボードの取り付け」を](#page-24-3)参照してくだ さい。
- 2 ベースカバーを取り付けます。19 [ページの「ベースカバーの取り付け」を](#page-18-3)参照して ください。
- 3 11 [ページの「コンピュータ内部の作業を終えた後に」](#page-10-1)の手順に従ってください。

#### | パームレストの取り付け

# <span id="page-30-2"></span><span id="page-30-0"></span>11 バッテリーの取り外し

警告:コンピュータ内部の作業を始める前に、お使いのコンピュータに付属しているガ イドの、安全にお使いいただくための注意事項を読んで、9 [ページの「作業を開始する](#page-8-3) [前に」の](#page-8-3)手順を実行してください。安全にお使いいただくためのベストプラクティスの 追加情報に関しては、規制順守のホームページ(dell.com/regulatory\_compliance)を ご覧ください。

#### <span id="page-30-1"></span>作業を開始する前に

- 1 ベースカバーを取り外します。17 [ページの「ベースカバーの取り外し」](#page-16-2)を参照してく ださい。
- 2 キーボードを取り外します。21 [ページの「キーボードの取り外し」を](#page-20-2)参照してくだ さい。
- 3 パームレストを取り外します。27 [ページの「パームレストの取り外し」を](#page-26-3)参照して ください。

#### <span id="page-31-0"></span>手順

- バッテリーケーブルのプルタブを引き、システム基板コネクタからバッテリーケーブ ルを外します。
- バッテリーをコンピュータベースに固定しているネジを外します。
- バッテリーを持ち上げて、コンピュータベースから外します。

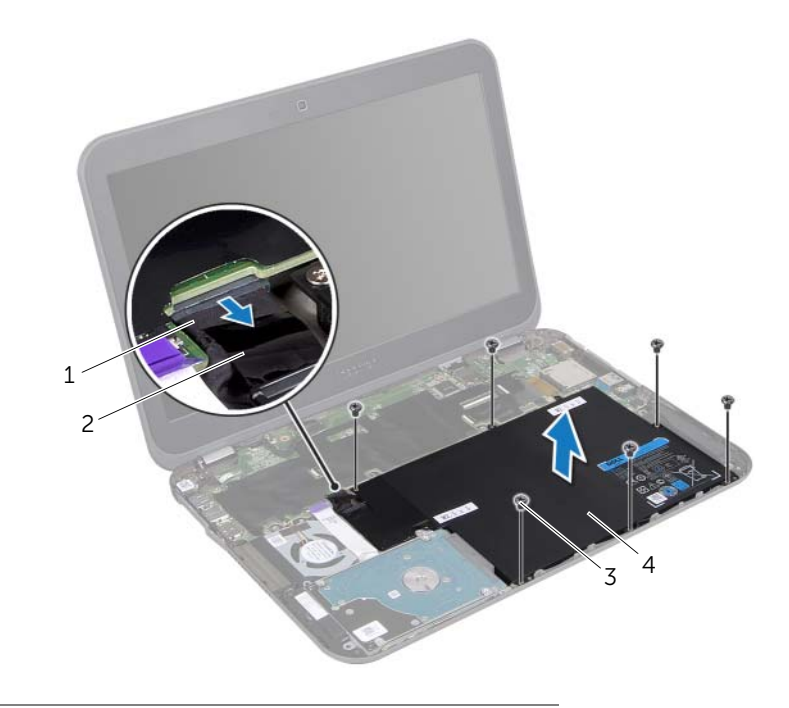

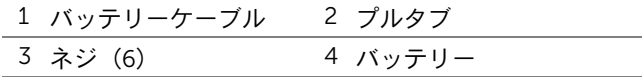

# <span id="page-32-0"></span>12 バッテリーの取り付け

警告:コンピュータ内部の作業を始める前に、お使いのコンピュータに付属しているガ イドの、安全にお使いいただくための注意事項を読んで、9 [ページの「作業を開始する](#page-8-3) [前に」の](#page-8-3)手順を実行してください。安全にお使いいただくためのベストプラクティスの 追加情報に関しては、規制順守のホームページ(dell.com/regulatory\_compliance)を ご覧ください。

#### <span id="page-32-1"></span>手順

- 1 バッテリーのネジ穴をコンピュータベースのネジ穴に合わせます。
- 2 バッテリーをコンピュータベースに固定するネジを取り付けます。
- 3 バッテリーケーブルをシステム基板コネクタに接続します。

#### <span id="page-32-2"></span>作業を終えた後に

- 1 パームレストを取り付けます。29 [ページの「パームレストの取り付け」](#page-28-3)を参照して ください。
- 2 キーボードを取り付けます。25 [ページの「キーボードの取り付け」を](#page-24-3)参照してくだ さい。
- 3 ベースカバーを取り付けます。19 [ページの「ベースカバーの取り付け」を](#page-18-3)参照して ください。
- 4 11 [ページの「コンピュータ内部の作業を終えた後に」](#page-10-1)の手順に従ってください。

#### | バッテリーの取り付け

### <span id="page-34-0"></span>13 メモリモジュールの取り外し

警告:コンピュータ内部の作業を始める前に、お使いのコンピュータに付属しているガ イドの、安全にお使いいただくための注意事項を読んで、9 [ページの「作業を開始する](#page-8-3) [前に」の](#page-8-3)手順を実行してください。安全にお使いいただくためのベストプラクティスの 追加情報に関しては、規制順守のホームページ(dell.com/regulatory\_compliance)を ご覧ください。

#### <span id="page-34-1"></span>作業を開始する前に

- 1 ベースカバーを取り外します。17 [ページの「ベースカバーの取り外し」](#page-16-2)を参照してく ださい。
- 2 キーボードを取り外します。21 [ページの「キーボードの取り外し」を](#page-20-2)参照してくだ さい。
- 3 パームレストを取り外します。27 [ページの「パームレストの取り外し」を](#page-26-3)参照して ください。
- 4 バッテリーを取り外します。31 [ページの「バッテリーの取り外し」](#page-30-2)を参照してくださ い。

#### <span id="page-34-2"></span>手順

#### 注意:メモリモジュールコネクタの損傷を避けるために、工具などを使用してメモリ モジュール固定クリップを広げないでください。

- 1 ディスプレイを閉じて、コンピュータを裏返します。
- 2 メモリモジュールコネクタの両端にある固定クリップを、メモリモジュールが持ち上 がるまで指先で慎重に広げます。

メモリモジュールをメモリモジュールコネクタから取り外します。

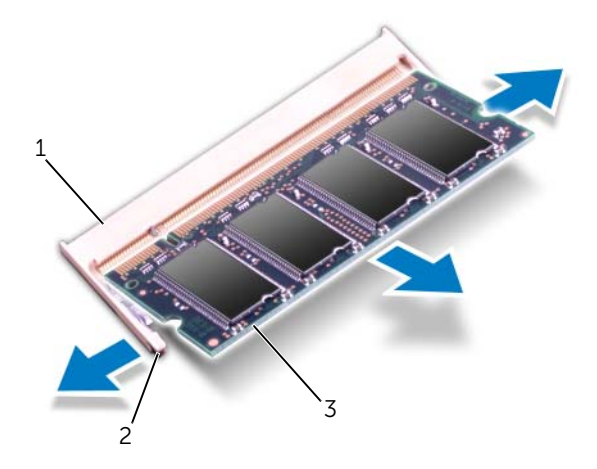

1 メモリモジュールコネクタ 2 固定クリップ (2) メモリモジュール
# 14 メモリモジュールの取り付け

警告:コンピュータ内部の作業を始める前に、お使いのコンピュータに付属しているガ イドの、安全にお使いいただくための注意事項を読んで、9 [ページの「作業を開始する](#page-8-0) [前に」の](#page-8-0)手順を実行してください。安全にお使いいただくためのベストプラクティスの 追加情報に関しては、規制順守のホームページ(dell.com/regulatory\_compliance)を ご覧ください。

#### 手順

- 注意:メモリモジュールを 2 つのコネクタに取り付ける必要がある場合は、メモリ モジュールを最初に「DIMM A」のラベルが付いているコネクタに取り付け、次に 「DIMM B」のラベルが付いているコネクタに取り付けます。
	- 1 メモリモジュールの切り込みを、メモリモジュールコネクタのタブに合わせます。
	- 2 メモリモジュールを 45 度の角度でコネクタにしっかりと挿入し、メモリモジュール がカチッと所定の位置に収まるまで押し下げます。カチッという感触がない場合は、 メモリモジュールを取り外して、もう一度取り付けます。
		- メモ:メモリモジュールが正しく取り付けられていないと、コンピュータが起動 しなくなる場合があります。

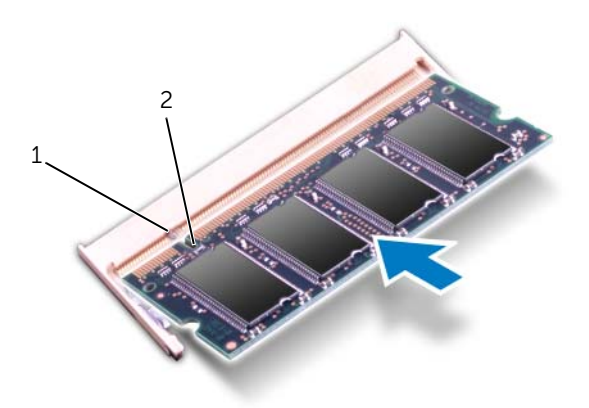

1 タブ 2 切り込み

3 コンピュータを表に返し、ディスプレイを可能な限り開きます。

- 1 バッテリーを取り付けます。33 [ページの「バッテリーの取り付け」を](#page-32-0)参照してくだ さい。
- 2 パームレストを取り付けます。29 [ページの「パームレストの取り付け」](#page-28-0)を参照して ください。
- 3 キーボードを取り付けます。25 [ページの「キーボードの取り付け」を](#page-24-0)参照してくだ さい。
- 4 ベースカバーを取り付けます。19 [ページの「ベースカバーの取り付け」を](#page-18-0)参照して ください。
- 5 11 [ページの「コンピュータ内部の作業を終えた後に」](#page-10-0)の手順に従ってください。
- 6 コンピュータの電源を入れます。

# 15 ワイヤレスミニカードの取り外し

- 警告:コンピュータ内部の作業を始める前に、お使いのコンピュータに付属しているガ イドの、安全にお使いいただくための注意事項を読んで、9 [ページの「作業を開始する](#page-8-0) [前に」の](#page-8-0)手順を実行してください。安全にお使いいただくためのベストプラクティスの 追加情報に関しては、規制順守のホームページ(dell.com/regulatory\_compliance)を ご覧ください。
- メモ:デルでは、デル製以外のミニカードに対する互換性の保証またはサポートの提 供は行っておりません。

コンピュータとワイヤレスミニカードを同時に注文された場合、カードは既に取り付けら れた状態となっています。

- 1 ベースカバーを取り外します。17 [ページの「ベースカバーの取り外し」](#page-16-0)を参照してく ださい。
- 2 キーボードを取り外します。21 [ページの「キーボードの取り外し」を](#page-20-0)参照してくだ さい。
- 3 パームレストを取り外します。27 [ページの「パームレストの取り外し」を](#page-26-0)参照して ください。
- 4 バッテリーを取り外します。31 [ページの「バッテリーの取り外し」](#page-30-0)を参照してくださ い。

- 1 ディスプレイが開いている場合には閉じて、コンピュータカバーを裏返します。
- 2 アンテナケーブルをミニカードのコネクタから外します。
- 3 ミニカードをシステム基板のコネクタに固定しているネジを外します。

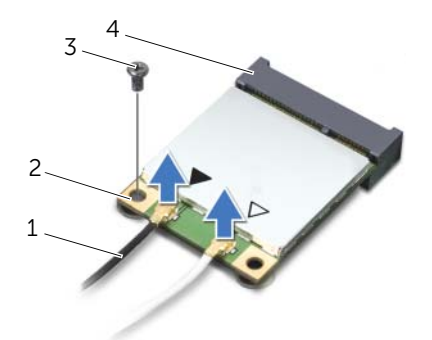

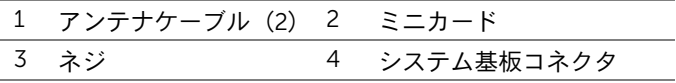

4 ミニカードを持ち上げてシステム基板コネクタから外します。

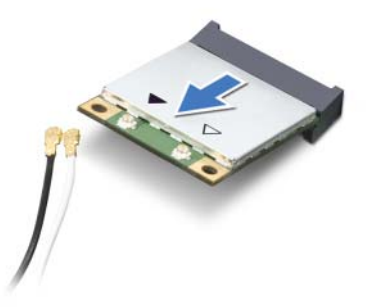

注意:ミニカードをコンピュータに取り付けない場合は、保護用静電気防止パッケー ジに保管してください。詳細に関しては、コンピュータに同梱されている安全にお使 いいただくための注意にある「静電気放出への対処」を参照してください。

# 16 ワイヤレスミニカードの取り付け

- 警告:コンピュータ内部の作業を始める前に、お使いのコンピュータに付属しているガ イドの、安全にお使いいただくための注意事項を読んで、9 [ページの「作業を開始する](#page-8-0) [前に」の](#page-8-0)手順を実行してください。安全にお使いいただくためのベストプラクティスの 追加情報に関しては、規制順守のホームページ(dell.com/regulatory\_compliance)を ご覧ください。
- メモ:デルでは、デル製以外のミニカードに対する互換性の保証またはサポートの提 供は行っておりません。

お使いのコンピュータは以下のミニカードのコネクタに対応しています。

- ハーフミニカード(1)— ワイヤレスローカルエリアネットワーク(WLAN)+ Bluetooth のコンボカード、Wi-Fi、および Worldwide Interoperability for Microwave Access (WiMax)
- フルミニカード (1) WWAN または mSATA カード

#### 手順

- 1 新しいミニカードをパッケージから取り出します。
- 2 ミニカードの切り込みをシステム基板コネクタのタブに合わせます。
- 注意:しっかりと均等に力を加えて、ミニカードを所定の位置に差し込んでください。 力を加えすぎると、コネクタが損傷する恐れがあります。
- 注意:コネクタは正しく挿入できるよう設計されています。抵抗を感じる場合は、ミ ニカードとシステム基板のコネクタを確認して、ミニカードの位置を再調整してくだ さい。
- 注意:ミニカードの損傷を避けるため、ケーブルをミニカードの下に置かないでくだ さい。
- 3 ミニカードのコネクタを、システム基板のコネクタに 45 度の角度で挿入します。
- 4 ミニカードのもう一方の端をシステム基板のスロット内に押し下げ、ミニカードをシ ステム基板コネクタに固定するネジを取り付けます。

5 アンテナケーブルをミニカードのコネクタに接続します。 次の表に、お使いのコンピュータが対応しているミニカード用アンテナケーブルの色 分けを示します。

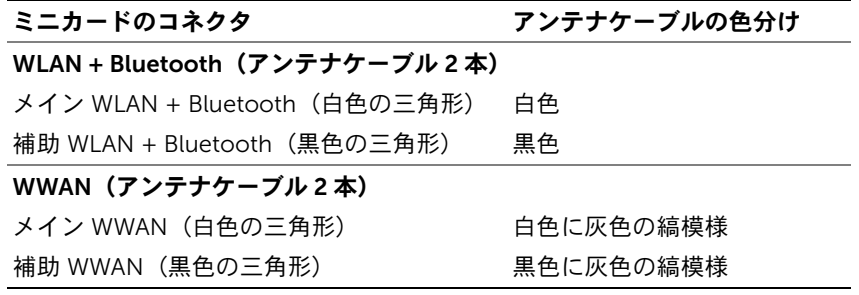

6 コンピュータを表に返し、ディスプレイを可能な限り開きます。

- 1 バッテリーを取り付けます。33 [ページの「バッテリーの取り付け」を](#page-32-0)参照してくだ さい。
- 2 パームレストを取り付けます。29 [ページの「パームレストの取り付け」](#page-28-0)を参照して ください。
- 3 キーボードを取り付けます。25 [ページの「キーボードの取り付け」を](#page-24-0)参照してくだ さい。
- 4 ベースカバーを取り付けます。19 [ページの「ベースカバーの取り付け」を](#page-18-0)参照して ください。
- 5 11 [ページの「コンピュータ内部の作業を終えた後に」](#page-10-0)の手順に従ってください。

# コイン型雷池の取り外し

- 警告:コンピュータ内部の作業を始める前に、お使いのコンピュータに付属しているガ イドの、安全にお使いいただくための注意事項を読んで、9 [ページの「作業を開始する](#page-8-0) [前に」の](#page-8-0)手順を実行してください。安全にお使いいただくためのベストプラクティスの 追加情報に関しては、規制順守のホームページ(dell.com/regulatory\_compliance)を ご覧ください。
- 警告:バッテリーが適切に取り付けられていないと、爆発の恐れがあります。バッテ リーを交換する場合は、必ず同一または同等のタイプのバッテリーと交換してくださ い。使用済みのバッテリーは、製造元の指示に従って廃棄してください。
- 注意:コイン型電池を取り外すと、BIOS の設定がデフォルト状態にリセットされます。 コイン型バッテリーを取り外す前に BIOS の設定をメモしておくことをお勧めします。

- 1 ベースカバーを取り外します。17 [ページの「ベースカバーの取り外し」](#page-16-0)を参照してく ださい。
- 2 キーボードを取り外します。21 [ページの「キーボードの取り外し」を](#page-20-0)参照してくだ さい。
- 3 パームレストを取り外します。27 [ページの「パームレストの取り外し」を](#page-26-0)参照して ください。
- 4 バッテリーを取り外します。31 [ページの「バッテリーの取り外し」](#page-30-0)を参照してくださ い。

- ディスプレイを閉じて、コンピュータを裏返します。
- 2 プラスチック製のスクライブを使って、注意しながらコイン型電池をシステム基板の バッテリーソケットから取り出します。

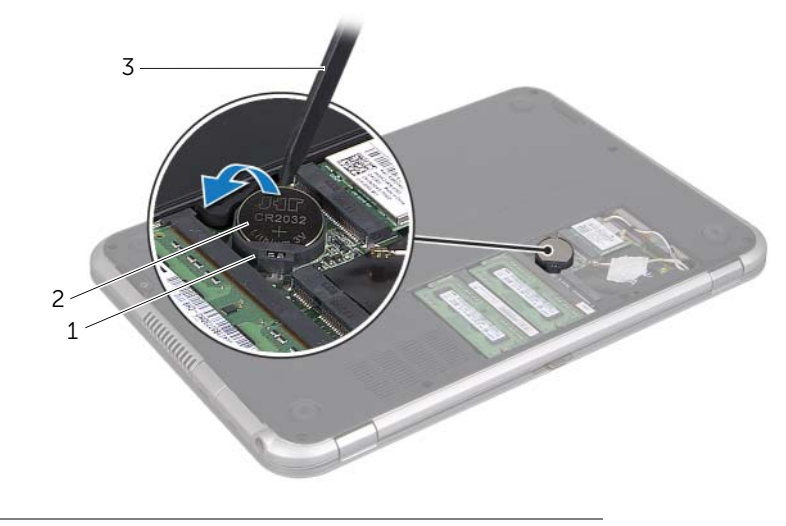

- バッテリーソケット 2 コイン型電池
- プラスチックスクライブ

# コイン型雷池の取り付け

- 警告:コンピュータ内部の作業を始める前に、お使いのコンピュータに付属しているガ イドの、安全にお使いいただくための注意事項を読んで、9 [ページの「作業を開始する](#page-8-0) [前に」の](#page-8-0)手順を実行してください。安全にお使いいただくためのベストプラクティスの 追加情報に関しては、規制順守のホームページ(dell.com/regulatory\_compliance)を ご覧ください。
- ╱ 警告:バッテリーが適切に取り付けられていないと、爆発の恐れがあります。バッ テリーを交換する場合は、必ず同一または同等のタイプのバッテリーと交換してく ださい。使用済みのバッテリーは、製造元の指示に従って廃棄してください。

#### 手順

- 1 プラス側を上にして、コイン型電池をシステム基板のバッテリーソケットにはめ込み ます。
- 2 コンピュータを表に返し、ディスプレイを可能な限り開きます。

- 1 バッテリーを取り付けます。33 [ページの「バッテリーの取り付け」を](#page-32-0)参照してくだ さい。
- 2 パームレストを取り付けます。29 [ページの「パームレストの取り付け」](#page-28-0)を参照して ください。
- 3 キーボードを取り付けます。25 [ページの「キーボードの取り付け」を](#page-24-0)参照してくだ さい。
- 4 ベースカバーを取り付けます。19 [ページの「ベースカバーの取り付け」を](#page-18-0)参照して ください。
- 5 11 [ページの「コンピュータ内部の作業を終えた後に」](#page-10-0)の手順に従ってください。

#### | コイン型電池の取り付け

雷源アダプタポートの取り外し

警告:コンピュータ内部の作業を始める前に、お使いのコンピュータに付属しているガ イドの、安全にお使いいただくための注意事項を読んで、9 [ページの「作業を開始する](#page-8-0) [前に」の](#page-8-0)手順を実行してください。安全にお使いいただくためのベストプラクティスの 追加情報に関しては、規制順守のホームページ(dell.com/regulatory\_compliance)を ご覧ください。

- 1 ベースカバーを取り外します。17 [ページの「ベースカバーの取り外し」](#page-16-0)を参照してく ださい。
- 2 キーボードを取り外します。21 [ページの「キーボードの取り外し」を](#page-20-0)参照してくだ さい。
- 3 パームレストを取り外します。27 [ページの「パームレストの取り外し」を](#page-26-0)参照して ください。
- 4 バッテリーを取り外します。31 [ページの「バッテリーの取り外し」](#page-30-0)を参照してくださ い。

- 1 電源アダプタポートをコンピュータベースに固定しているネジを外します。
- 2 電源アダプタポートケーブルをシステム基板コネクタから外します。
- 3 電源アダプタポートをケーブルと一緒に持ち上げて、コンピュータベースから取り外 します。

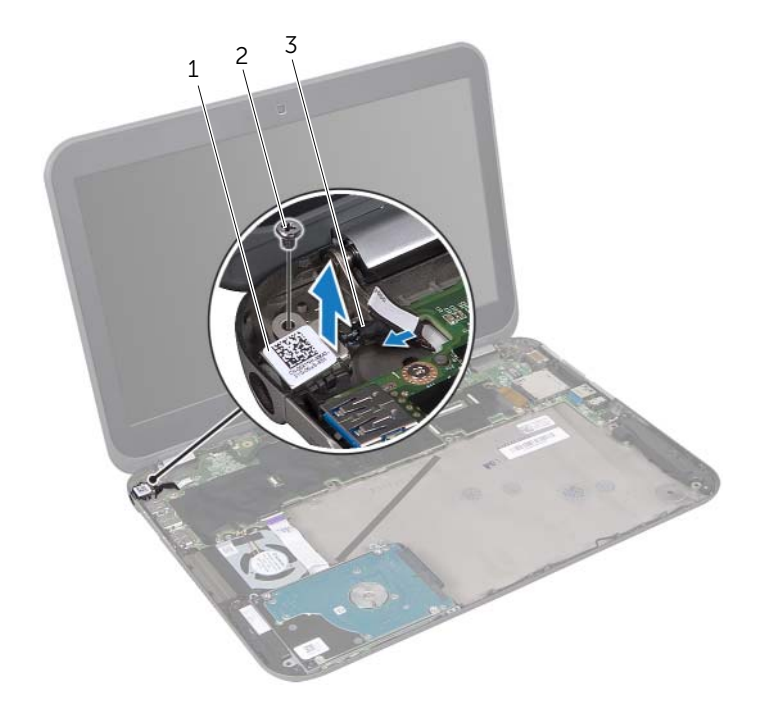

- 1 電源アダプタポート 2 ネジ
- 3 電源アダプタポートケーブル

20 電源アダプタポートの取り付け

警告:コンピュータ内部の作業を始める前に、お使いのコンピュータに付属しているガ イドの、安全にお使いいただくための注意事項を読んで、9 [ページの「作業を開始する](#page-8-0) [前に」の](#page-8-0)手順を実行してください。安全にお使いいただくためのベストプラクティスの 追加情報に関しては、規制順守のホームページ(dell.com/regulatory\_compliance)を ご覧ください。

### 手順

- 1 電源アダプタポートケーブルをシステム基板コネクタに接続します。
- 2 電源アダプタポートのネジ穴とコンピュータベースのネジ穴を合わせます。
- 3 電源アダプタポートをコンピュータベースに固定するネジを取り付けます。

- 1 バッテリーを取り付けます。33 [ページの「バッテリーの取り付け」を](#page-32-0)参照してくだ さい。
- 2 パームレストを取り付けます。29 [ページの「パームレストの取り付け」](#page-28-0)を参照して ください。
- 3 キーボードを取り付けます。25 [ページの「キーボードの取り付け」を](#page-24-0)参照してくだ さい。
- 4 ベースカバーを取り付けます。19 [ページの「ベースカバーの取り付け」を](#page-18-0)参照して ください。
- 5 11 [ページの「コンピュータ内部の作業を終えた後に」](#page-10-0)の手順に従ってください。

#### 50 | 電源アダプタポートの取り付け

<span id="page-50-0"></span>21 ハードドライブの取り外し

- 警告:コンピュータ内部の作業を始める前に、お使いのコンピュータに付属しているガ イドの、安全にお使いいただくための注意事項を読んで、9 [ページの「作業を開始する](#page-8-0) [前に」の](#page-8-0)手順を実行してください。安全にお使いいただくためのベストプラクティスの 追加情報に関しては、規制順守のホームページ(dell.com/regulatory\_compliance)を ご覧ください。
- 注意:データの損失を防ぐため、コンピュータの電源が入っている状態、またはス リープ状態のときには、ハードドライブを取り外さないでください。
- 注意:ハードドライブは非常に壊れやすい部品です。ハードドライブの取り扱いには 注意してください。

- 1 ベースカバーを取り外します。17 [ページの「ベースカバーの取り外し」を](#page-16-0)参照して ください。
- 2 キーボードを取り外します。21 [ページの「キーボードの取り外し」](#page-20-0)を参照してくだ さい。
- 3 パームレストを取り外します。27 [ページの「パームレストの取り外し」](#page-26-0)を参照して ください。
- 4 バッテリーを取り外します。31 [ページの「バッテリーの取り外し」を](#page-30-0)参照してくだ さい。

- <span id="page-51-0"></span>ハードドライブアセンブリをコンピュータベースに固定しているネジを外します。
- ハードドライブケーブルコネクタをハードドライブアセンブリから取り外します。
- <span id="page-51-1"></span>3 ハードドライブアセンブリを持ち上げてコンピュータベースから取り外します。

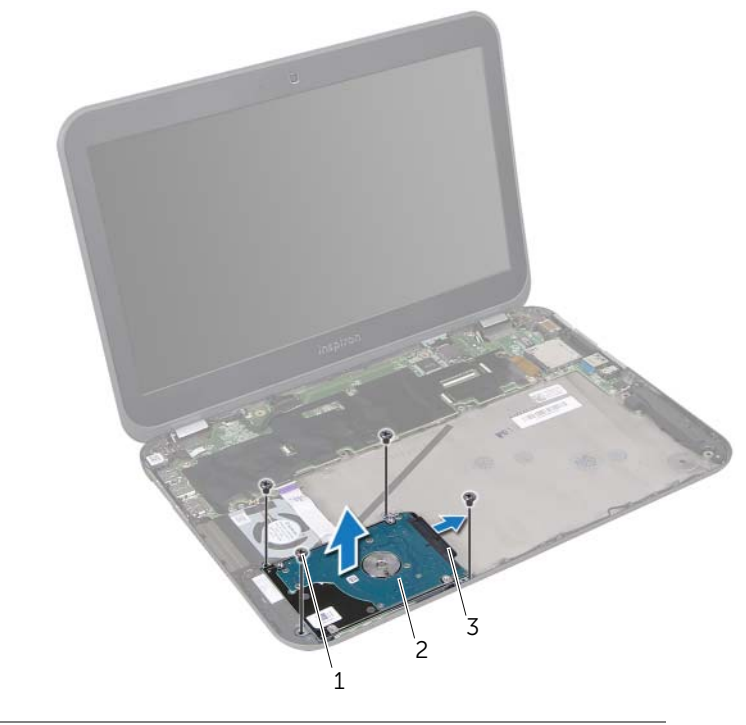

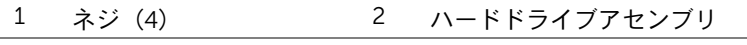

 ハードドライブケーブル コネクタ

- ハードドライブブラケットをハードドライブに固定しているネジを外します。
- 5 ハードドライブブラケットを持ち上げて、ハードドライブから取り外します。

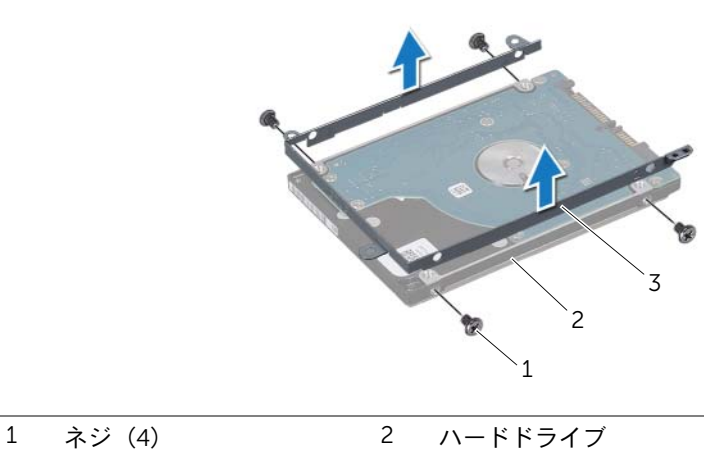

ハードドライブブラケット

#### 54 | ハードドライブの取り外し

# <span id="page-54-0"></span>22 ハードドライブの取り付け

警告:コンピュータ内部の作業を始める前に、お使いのコンピュータに付属しているガ イドの、安全にお使いいただくための注意事項を読んで、9 [ページの「作業を開始する](#page-8-0) [前に」の](#page-8-0)手順を実行してください。安全にお使いいただくためのベストプラクティスの 追加情報に関しては、規制順守のホームページ(dell.com/regulatory\_compliance)を ご覧ください。

注意:ハードドライブは非常に壊れやすい部品です。ハードドライブの取り扱いには 注意してください。

#### 手順

- 1 新しいハードドライブをパッケージから取り出します。 ハードドライブを保管するためや配送のために、梱包を保管しておいてください。
- 2 ハードドライブブラケットのネジ穴とハードドライブのネジ穴を合わせます。
- <span id="page-54-1"></span>3 ハードドライブブラケットをハードドライブに固定するネジを取り付けます。
- 4 ハードドライブケーブルコネクタをハードドライブアセンブリに接続します。
- <span id="page-54-2"></span>5 ハードドライブアセンブリのネジ穴とコンピュータベースのネジ穴を合わせます。
- 6 ハードドライブアセンブリをコンピュータベースに固定するネジを取り付けます。

- 1 バッテリーを取り付けます。33 [ページの「バッテリーの取り付け」を](#page-32-0)参照してくだ さい。
- 2 パームレストを取り付けます。29 [ページの「パームレストの取り付け」](#page-28-0)を参照して ください。
- 3 キーボードを取り付けます。25 [ページの「キーボードの取り付け」を](#page-24-0)参照してくだ さい。
- 4 ベースカバーを取り付けます。19 [ページの「ベースカバーの取り付け」を](#page-18-0)参照して ください。
- 5 11 [ページの「コンピュータ内部の作業を終えた後に」](#page-10-0)の手順に従ってください。

#### | ハードドライブの取り付け

# 23 I/O ボードの取り外し

警告:コンピュータ内部の作業を始める前に、お使いのコンピュータに付属しているガ イドの、安全にお使いいただくための注意事項を読んで、9 [ページの「作業を開始する](#page-8-0) [前に」の](#page-8-0)手順を実行してください。安全にお使いいただくためのベストプラクティスの 追加情報に関しては、規制順守のホームページ(dell.com/regulatory\_compliance)を ご覧ください。

- 1 ベースカバーを取り外します。17 [ページの「ベースカバーの取り外し」](#page-16-0)を参照してく ださい。
- 2 キーボードを取り外します。21 [ページの「キーボードの取り外し」を](#page-20-0)参照してくだ さい。
- 3 パームレストを取り外します。27 [ページの「パームレストの取り外し」を](#page-26-0)参照して ください。
- 4 バッテリーを取り外します。31 [ページの「バッテリーの取り外し」](#page-30-0)を参照してくださ い。

- スピーカーケーブルを I/O ボードコネクタから外します。
- I/O ボードをコンピュータベースに固定しているネジを外します。
- I/O ボードを左側に慎重に裏返し、システム基板アセンブリの上に載せます。

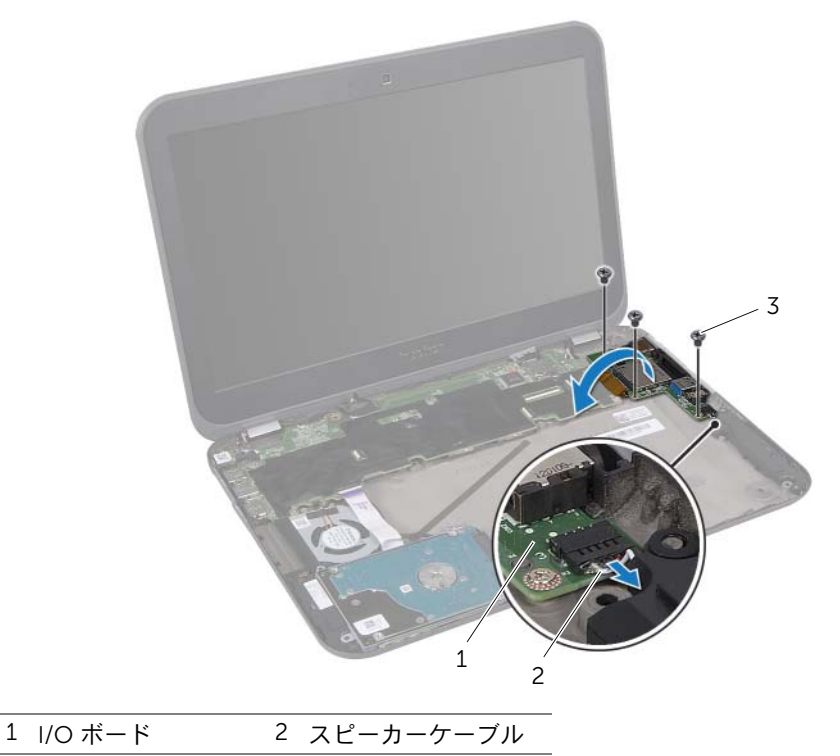

ネジ(3)

- コネクタラッチを持ち上げ、プルタブを引っ張って、リボンケーブルを I/O ボードコ ネクタから取り外します。
- I/O ボードを持ち上げて、コンピュータベースから取り外します。

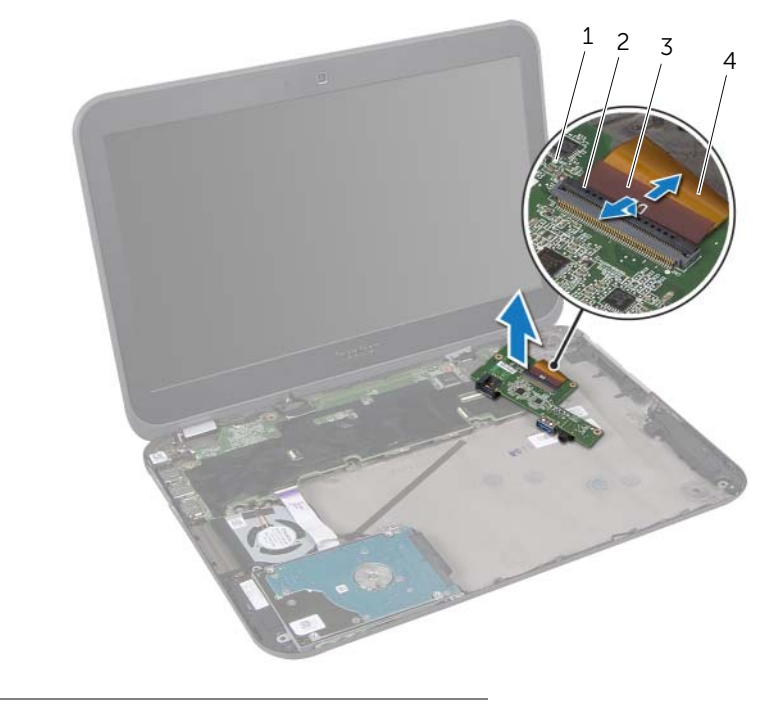

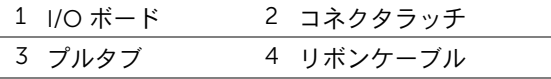

#### | I/O ボードの取り外し

# 24 I/O ボードの取り付け

警告:コンピュータ内部の作業を始める前に、お使いのコンピュータに付属しているガ イドの、安全にお使いいただくための注意事項を読んで、9 [ページの「作業を開始する](#page-8-0) [前に」の](#page-8-0)手順を実行してください。安全にお使いいただくためのベストプラクティスの 追加情報に関しては、規制順守のホームページ(dell.com/regulatory\_compliance)を ご覧ください。

### 手順

- 1 リボンケーブルを I/O ボードコネクタに挿入し、コネクタラッチを押し下げてケーブ ルを固定します。
- 2 I/O ボードを慎重に裏返して、I/O ボードのネジ穴とコンピュータベースのネジ穴を 合わせます。
- 3 I/O ボードをコンピュータベースに固定するネジを取り付けます。
- 4 スピーカーケーブルを I/O ボードコネクタに接続します。

- 1 バッテリーを取り付けます。33 [ページの「バッテリーの取り付け」を](#page-32-0)参照してくだ さい。
- 2 パームレストを取り付けます。29 [ページの「パームレストの取り付け」](#page-28-0)を参照して ください。
- 3 キーボードを取り付けます。25 [ページの「キーボードの取り付け」を](#page-24-0)参照してくだ さい。
- 4 ベースカバーを取り付けます。19 [ページの「ベースカバーの取り付け」を](#page-18-0)参照して ください。
- 5 11 [ページの「コンピュータ内部の作業を終えた後に」](#page-10-0)の手順に従ってください。

#### **62 | I/O ボードの取り付け**

# 25 ファンの取り外し

警告:コンピュータ内部の作業を始める前に、お使いのコンピュータに付属しているガ イドの、安全にお使いいただくための注意事項を読んで、9 [ページの「作業を開始する](#page-8-0) [前に」の](#page-8-0)手順を実行してください。安全にお使いいただくためのベストプラクティスの 追加情報に関しては、規制順守のホームページ(dell.com/regulatory\_compliance)を ご覧ください。

- 1 ベースカバーを取り外します。17 [ページの「ベースカバーの取り外し」](#page-16-0)を参照してく ださい。
- 2 キーボードを取り外します。21 [ページの「キーボードの取り外し」を](#page-20-0)参照してくだ さい。
- 3 パームレストを取り外します。27 [ページの「パームレストの取り外し」を](#page-26-0)参照して ください。
- 4 バッテリーを取り外します。31 [ページの「バッテリーの取り外し」](#page-30-0)を参照してくださ い。
- 5 51 ページの「ハ[ードドライブの取り外し」](#page-50-0)の [手順](#page-51-0) 1 から [手順](#page-51-1) 3 の手順を実行します。

- 1 ファンをコンピュータベースに固定しているネジを外します。
- コネクタラッチを持ち上げ、プルタブを引っ張って LED ボードケーブルをシステム 基板コネクタから取り外します。
- LED ボードケーブルをファンからはがします。
- ファンケーブルをシステム基板コネクタから外します。
- ファンをケーブルと一緒に持ち上げて、コンピュータベースから取り外します。

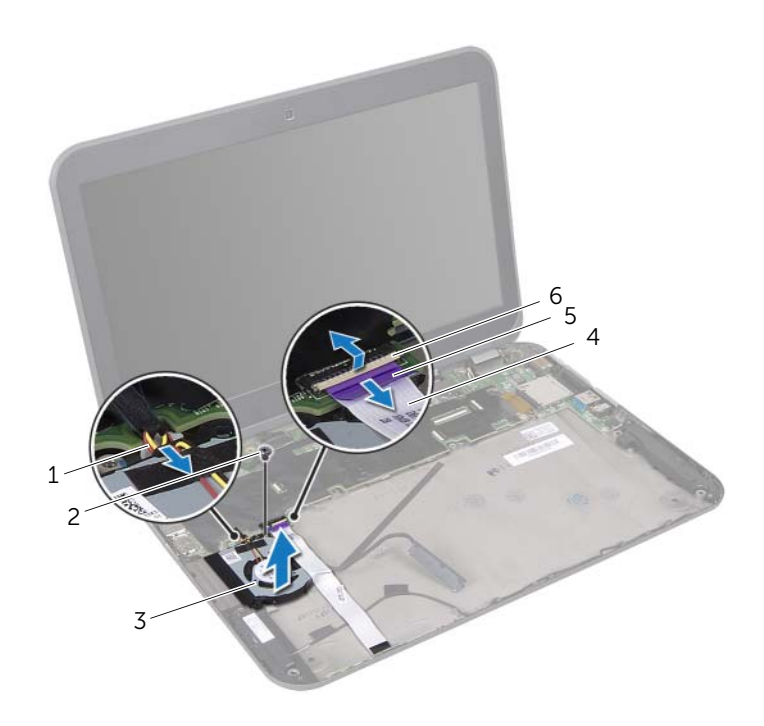

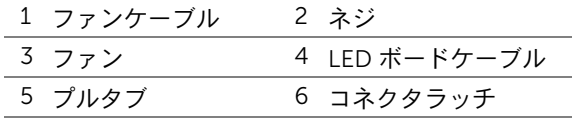

# ファンの取り付け

警告:コンピュータ内部の作業を始める前に、お使いのコンピュータに付属しているガ イドの、安全にお使いいただくための注意事項を読んで、9 [ページの「作業を開始する](#page-8-0) [前に」の](#page-8-0)手順を実行してください。安全にお使いいただくためのベストプラクティスの 追加情報に関しては、規制順守のホームページ(dell.com/regulatory\_compliance)を ご覧ください。

### 手順

- 1 ファンケーブルをシステム基板コネクタに接続します。
- 2 ファンのネジ穴をコンピュータベースのネジ穴に合わせます。
- 3 ファンをコンピュータベースに固定するネジを取り付けます。
- 4 LED ボードケーブルをファンに装着します。
- 5 LED ボードケーブルをシステム基板コネクタに挿入し、コネクタラッチを押し下げて ケーブルを固定します。

- 1 55 ページの「ハ[ードドライブの取り付け」](#page-54-0)の [手順](#page-54-1) 4 から [手順](#page-54-2) 6 の手順を実行しま す。
- 2 バッテリーを取り付けます。33 [ページの「バッテリーの取り付け」を](#page-32-0)参照してくだ さい。
- 3 パームレストを取り付けます。29 [ページの「パームレストの取り付け」](#page-28-0)を参照して ください。
- 4 キーボードを取り付けます。25 [ページの「キーボードの取り付け」を](#page-24-0)参照してくだ さい。
- 5 ベースカバーを取り付けます。19 [ページの「ベースカバーの取り付け」を](#page-18-0)参照して ください。
- 6 11 [ページの「コンピュータ内部の作業を終えた後に」](#page-10-0)の手順に従ってください。

# スピーカーの取り外し

警告:コンピュータ内部の作業を始める前に、お使いのコンピュータに付属しているガ イドの、安全にお使いいただくための注意事項を読んで、9 [ページの「作業を開始する](#page-8-0) [前に」の](#page-8-0)手順を実行してください。安全にお使いいただくためのベストプラクティスの 追加情報に関しては、規制順守のホームページ(dell.com/regulatory\_compliance)を ご覧ください。

- 1 ベースカバーを取り外します。17 [ページの「ベースカバーの取り外し」](#page-16-0)を参照してく ださい。
- 2 キーボードを取り外します。21 [ページの「キーボードの取り外し」を](#page-20-0)参照してくだ さい。
- 3 パームレストを取り外します。27 [ページの「パームレストの取り外し」を](#page-26-0)参照して ください。
- 4 バッテリーを取り外します。31 [ページの「バッテリーの取り外し」](#page-30-0)を参照してくださ い。
- 5 51 ページの「ハ[ードドライブの取り外し」](#page-50-0)の [手順](#page-51-0) 1 から [手順](#page-51-1) 3 の手順を実行します。

- スピーカーケーブルを I/O ボードコネクタから外します。
- コネクタラッチを持ち上げ、プルタブを引っ張って LED ボードケーブルをシステム 基板コネクタから取り外します。
- LED ボードケーブルがどのように配線されているかをメモしてから、ファンおよびコ ンピュータベースから取り外します。
- スピーカーをコンピュータベースの位置合わせポストから外します。
- スピーカーケーブルがどのように配線されているかをメモしてから、配線ガイドおよ びコンピュータベースから取り外します。
- スピーカーをケーブルと一緒に持ち上げて、コンピュータベースから取り外します。

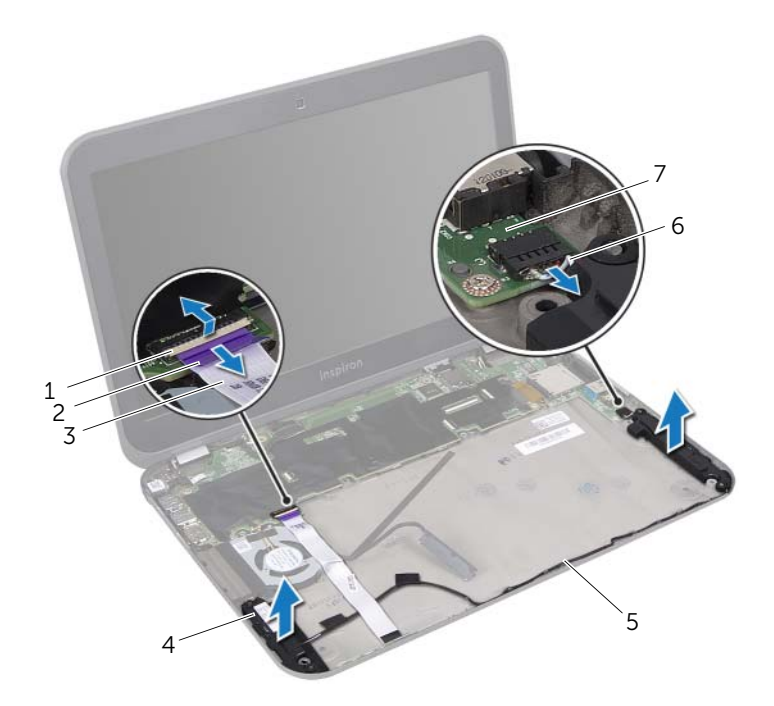

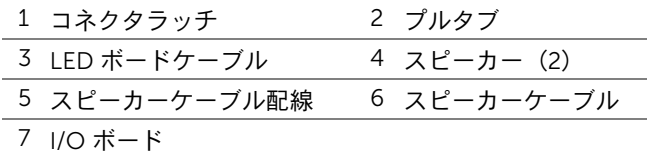

# スピーカーの取り付け

警告:コンピュータ内部の作業を始める前に、お使いのコンピュータに付属しているガ イドの、安全にお使いいただくための注意事項を読んで、9 [ページの「作業を開始する](#page-8-0) [前に」の](#page-8-0)手順を実行してください。安全にお使いいただくためのベストプラクティスの 追加情報に関しては、規制順守のホームページ(dell.com/regulatory\_compliance)を ご覧ください。

#### 手順

- 1 スピーカーケーブルをコンピュータベースの配線ガイドに沿って配線します。
- 2 コンピュータベースの位置合わせポストを使用して、スピーカーを所定の位置にセッ トします。
- 3 LED ボードケーブルをコンピュータベースおよびファンに装着します。
- 4 LED ボードケーブルをシステム基板コネクタに挿入し、コネクタラッチを押し下げて ケーブルを固定します。
- 5 スピーカーケーブルを I/O ボードコネクタに接続します。

- 1 55 ページの「ハ[ードドライブの取り付け」](#page-54-0)の [手順](#page-54-1) 4 から [手順](#page-54-2) 6 の手順を実行しま す。
- 2 バッテリーを取り付けます。33 [ページの「バッテリーの取り付け」を](#page-32-0)参照してくだ さい。
- 3 パームレストを取り付けます。29 [ページの「パームレストの取り付け」](#page-28-0)を参照して ください。
- 4 キーボードを取り付けます。25 [ページの「キーボードの取り付け」を](#page-24-0)参照してくだ さい。
- 5 ベースカバーを取り付けます。19 [ページの「ベースカバーの取り付け」を](#page-18-0)参照して ください。
- 6 11 [ページの「コンピュータ内部の作業を終えた後に」](#page-10-0)の手順に従ってください。

#### | スピーカーの取り付け

# LED ボードの取り外し

警告:コンピュータ内部の作業を始める前に、お使いのコンピュータに付属しているガ イドの、安全にお使いいただくための注意事項を読んで、9 [ページの「作業を開始する](#page-8-0) [前に」の](#page-8-0)手順を実行してください。安全にお使いいただくためのベストプラクティスの 追加情報に関しては、規制順守のホームページ(dell.com/regulatory\_compliance)を ご覧ください。

- 1 ベースカバーを取り外します。17 [ページの「ベースカバーの取り外し」](#page-16-0)を参照してく ださい。
- 2 キーボードを取り外します。21 [ページの「キーボードの取り外し」を](#page-20-0)参照してくだ さい。
- 3 パームレストを取り外します。27 [ページの「パームレストの取り外し」を](#page-26-0)参照して ください。
- 4 バッテリーを取り外します。31 [ページの「バッテリーの取り外し」](#page-30-0)を参照してくださ い。
- 5 51 ページの「ハ[ードドライブの取り外し」](#page-50-0)の [手順](#page-51-0) 1 から [手順](#page-51-1) 3 の手順を実行します。

- コネクタラッチを持ち上げ、プルタブを引っ張って LED ボードケーブルをシステム 基板コネクタから取り外します。
- LED ボードケーブルがどのように配線されているかをメモしてから、ファンおよびコ ンピュータベースから取り外します。
- LED ボードをケーブルと一緒に持ち上げて、コンピュータベースから取り外します。

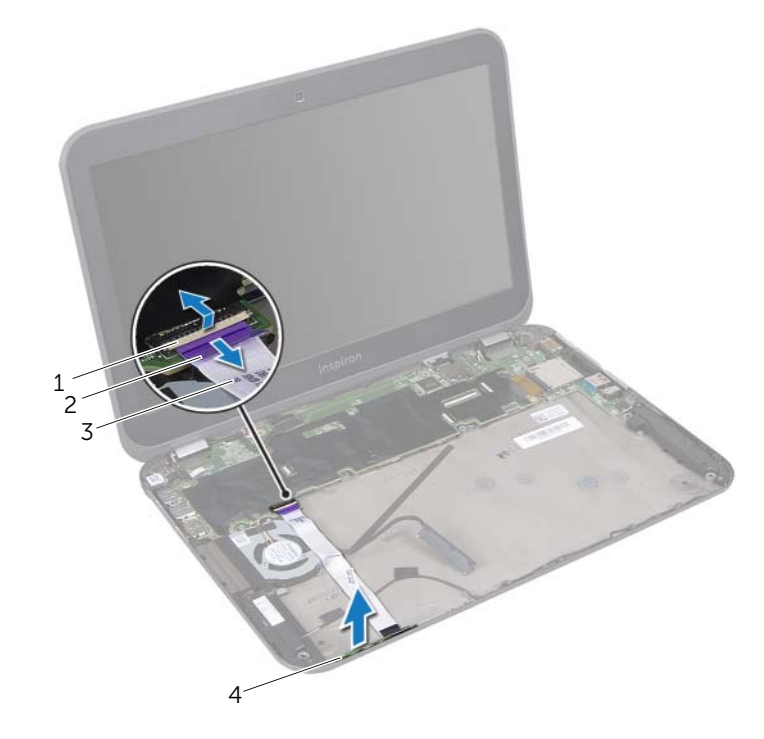

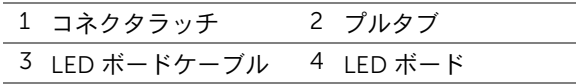
# LED ボードの取り付け

警告:コンピュータ内部の作業を始める前に、お使いのコンピュータに付属しているガ イドの、安全にお使いいただくための注意事項を読んで、9 [ページの「作業を開始する](#page-8-0) [前に」の](#page-8-0)手順を実行してください。安全にお使いいただくためのベストプラクティスの 追加情報に関しては、規制順守のホームページ(dell.com/regulatory\_compliance)を ご覧ください。

#### 手順

- 1 LED ボードをコンピュータベースのタブに差し込みます。
- 2 LED ボードケーブルをコンピュータベースおよびファンに装着します。
- 3 LED ボードケーブルをシステム基板コネクタに挿入し、コネクタラッチを押し下げて ケーブルを固定します。

- 1 55 ページの「ハ[ードドライブの取り付け」](#page-54-0)の [手順](#page-54-1) 4 から [手順](#page-54-2) 6 の手順を実行しま す。
- 2 バッテリーを取り付けます。33 [ページの「バッテリーの取り付け」を](#page-32-0)参照してくだ さい。
- 3 パームレストを取り付けます。29 [ページの「パームレストの取り付け」](#page-28-0)を参照して ください。
- 4 キーボードを取り付けます。25 [ページの「キーボードの取り付け」を](#page-24-0)参照してくだ さい。
- 5 ベースカバーを取り付けます。19 [ページの「ベースカバーの取り付け」を](#page-18-0)参照して ください。
- 6 11 [ページの「コンピュータ内部の作業を終えた後に」](#page-10-0)の手順に従ってください。

#### **74 | LED ボードの取り付け**

# <span id="page-74-0"></span>システム基板の取り外し

警告:コンピュータ内部の作業を始める前に、お使いのコンピュータに付属しているガ イドの、安全にお使いいただくための注意事項を読んで、9 [ページの「作業を開始する](#page-8-0) [前に」の](#page-8-0)手順を実行してください。安全にお使いいただくためのベストプラクティスの 追加情報に関しては、規制順守のホームページ(dell.com/regulatory\_compliance)を ご覧ください。

- 1 ベースカバーを取り外します。17 [ページの「ベースカバーの取り外し」](#page-16-0)を参照してく ださい。
- 2 キーボードを取り外します。21 [ページの「キーボードの取り外し」を](#page-20-0)参照してくだ さい。
- 3 パームレストを取り外します。27 [ページの「パームレストの取り外し」を](#page-26-0)参照して ください。
- 4 バッテリーを取り外します。31 [ページの「バッテリーの取り外し」](#page-30-0)を参照してくださ い。
- 5 メモリモジュールを取り外します。35 [ページの「メモリモジュールの取り外し」](#page-34-0)を 参照してください。
- 6 ワイヤレスミニカードを取り外します。39 [ページの「ワイヤレスミニカードの取り](#page-38-0) [外し」](#page-38-0)を参照してください。
- 7 51 ページの「ハ[ードドライブの取り外し」](#page-50-0)の [手順](#page-51-0) 1 から [手順](#page-51-1) 3 の手順を実行します。
- 8 ファンを取り外します。63 [ページの「ファンの取り外し」](#page-62-0)を参照してください。
- 9 電源アダプタポートを取り外します。47 [ページの「電源アダプタポートの取り外し」](#page-46-0) を参照してください。

- メモ:システム基板には、コンピュータのサービスタグが記載されています。システ ム基板アセンブリの交換後に、BIOS にサービスタグを入力する必要があります。
- <span id="page-75-0"></span>■ メモ:システム基板アセンブリからケーブルを外す前に、コネクタの位置をメモして おき、システム基板アセンブリを取り付けた後に、元の場所に正しく接続できるよう にしてください。
	- 1 プルタブを引き、システム基板コネクタからディスプレイケーブルを外します。
	- 2 システム基板アセンブリをコンピュータベースに固定しているネジを外します。
	- 3 システム基板アセンブリをハードドライブケーブルと一緒に裏返します。

<span id="page-75-1"></span>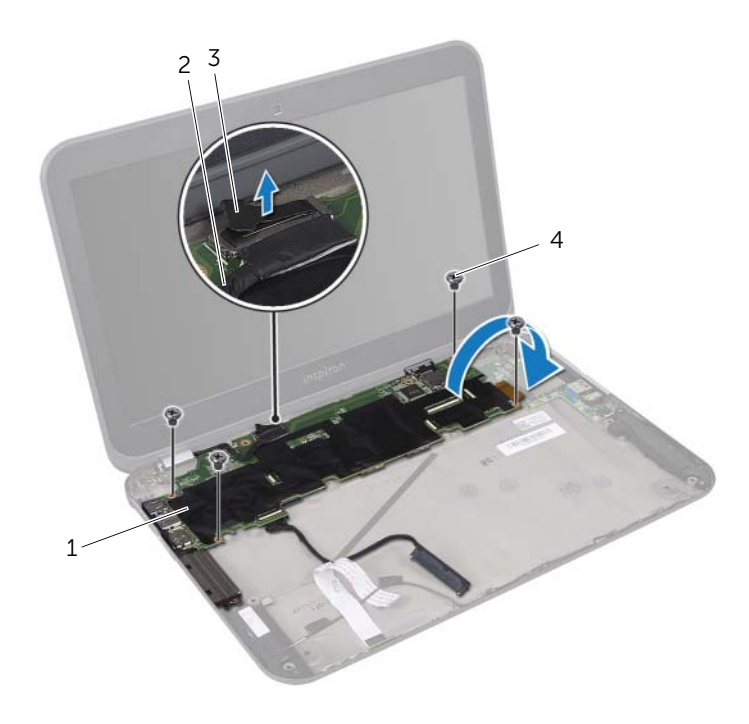

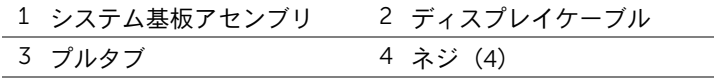

- プルタブを引いて、ハードドライブケーブルをシステム基板コネクタから外します。
- コネクタラッチを持ち上げ、プルタブを引っ張って、リボンケーブルをシステム基板 コネクタから外します。

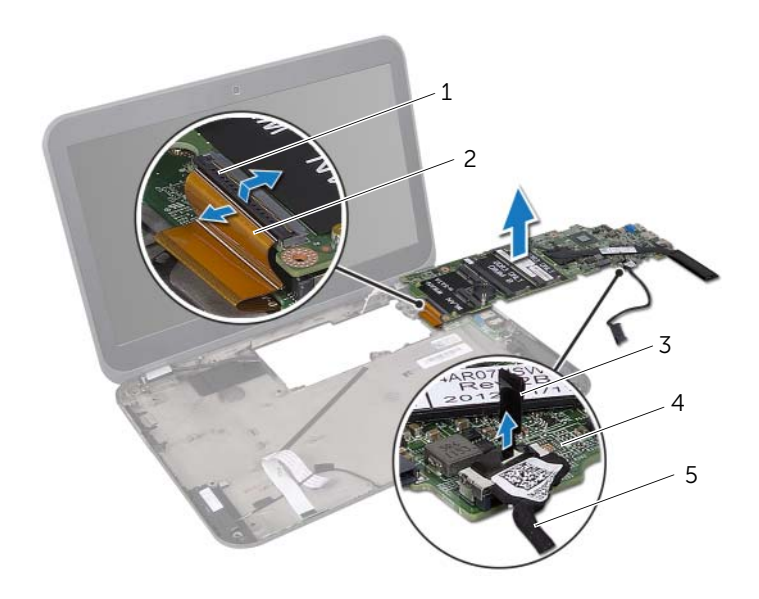

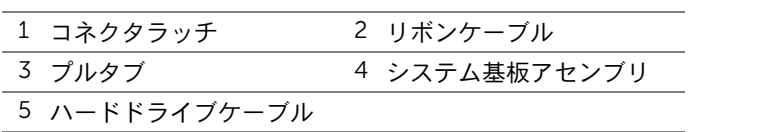

 プロセッサヒートシンクを取り外します。81 [ページの「プロセッサ](#page-80-0)ヒートシンクの [取り外し」](#page-80-0)を参照してください。

#### | システム基板の取り外し

# <span id="page-78-0"></span>32 システム基板の取り付け

警告:コンピュータ内部の作業を始める前に、お使いのコンピュータに付属しているガ イドの、安全にお使いいただくための注意事項を読んで、9 [ページの「作業を開始する](#page-8-0) [前に」の](#page-8-0)手順を実行してください。安全にお使いいただくためのベストプラクティスの 追加情報に関しては、規制順守のホームページ(dell.com/regulatory\_compliance)を ご覧ください。

#### 手順

- 1 プロセッサヒートシンクを取り付けます。83 [ページの「プロセッサ](#page-82-0)ヒートシンクの [取り付け」](#page-82-0)を参照してください。
- 2 リボンケーブルをシステム基板コネクタに挿入し、コネクタラッチを押し下げてケー ブルを固定します。
- <span id="page-78-1"></span>3 ハードドライブケーブルをシステム基板コネクタに接続します。
- 4 システム基板アセンブリをハードドライブケーブルと一緒に裏返します。
- 5 システム基板アセンブリのネジ穴をコンピュータベースのネジ穴に合わせます。
- <span id="page-78-2"></span>6 システム基板アセンブリをコンピュータベースに固定するネジを取り付けます。
- 7 ディスプレイケーブルをシステム基板コネクタに接続します。

- 1 電源アダプタポートを取り付けます。49 [ページの「電源アダプタポートの取り付け」](#page-48-0) を参照してください。
- 2 ファンを取り付けます。65 [ページの「ファンの取り付け」](#page-64-0)を参照してください。
- 3 55 ページの「ハ[ードドライブの取り付け」](#page-54-0)の [手順](#page-54-1) 4 から [手順](#page-54-2) 6 の手順を実行しま す。
- 4 ワイヤレスミニカードを取り付けます。41 [ページの「ワイヤレスミニカードの取り](#page-40-0) [付け」](#page-40-0)を参照してください。
- 5 メモリモジュールを取り付けます。37 [ページの「メモリモジュールの取り付け」](#page-36-0)を 参照してください。
- 6 バッテリーを取り付けます。33 [ページの「バッテリーの取り付け」を](#page-32-0)参照してくだ さい。
- 7 パームレストを取り付けます。29 [ページの「パームレストの取り付け」](#page-28-0)を参照して ください。
- 8 キーボードを取り付けます。25 [ページの「キーボードの取り付け」を](#page-24-0)参照してくだ さい。
- 9 ベースカバーを取り付けます。19 [ページの「ベースカバーの取り付け」を](#page-18-0)参照して ください。
- 10 11 [ページの「コンピュータ内部の作業を終えた後に」](#page-10-0)の手順に従ってください。

## BIOS にサービスタグを入力する方法

- 1 コンピュータの電源を入れます。
- 2 POST 中に <F2> を押して、セットアップユーティリティを起動します。
- 3 セキュリティ タブを選択し、Set Service Tag (サービスタグの設定) フィールドに サービスタグを入力します。

# <span id="page-80-0"></span>33 プロセッサヒートシンクの取り外し

警告:コンピュータ内部の作業を始める前に、お使いのコンピュータに付属しているガ イドの、安全にお使いいただくための注意事項を読んで、9 [ページの「作業を開始する](#page-8-0) [前に」の](#page-8-0)手順を実行してください。安全にお使いいただくためのベストプラクティスの 追加情報に関しては、規制順守のホームページ(dell.com/regulatory\_compliance)を ご覧ください。

- 1 ベースカバーを取り外します。17 [ページの「ベースカバーの取り外し」](#page-16-0)を参照してく ださい。
- 2 キーボードを取り外します。21 [ページの「キーボードの取り外し」を](#page-20-0)参照してくだ さい。
- 3 パームレストを取り外します。27 [ページの「パームレストの取り外し」を](#page-26-0)参照して ください。
- 4 バッテリーを取り外します。31 [ページの「バッテリーの取り外し」](#page-30-0)を参照してくださ い。
- 5 メモリモジュールを取り外します。35 [ページの「メモリモジュールの取り外し」](#page-34-0)を 参照してください。
- 6 ワイヤレスミニカードを取り外します。39 [ページの「ワイヤレスミニカードの取り](#page-38-0) [外し」](#page-38-0)を参照してください。
- 7 51 ページの「ハ[ードドライブの取り外し」](#page-50-0)の [手順](#page-51-0) 1 から [手順](#page-51-1) 3 の手順を実行します。
- 8 ファンを取り外します。63 [ページの「ファンの取り外し」](#page-62-0)を参照してください。
- 9 75 [ページの「システム基板の取り外し」](#page-74-0)の [手順](#page-75-0) 1 から [手順](#page-75-1) 3 の手順を実行します。

- 1 ヒートシンク上に表示されている順番に従って、プロセッサヒートシンクをシステム 基板に固定している拘束ネジを緩めます。
- 2 プロセッサヒートシンクをシステム基板から持ち上げて外します。

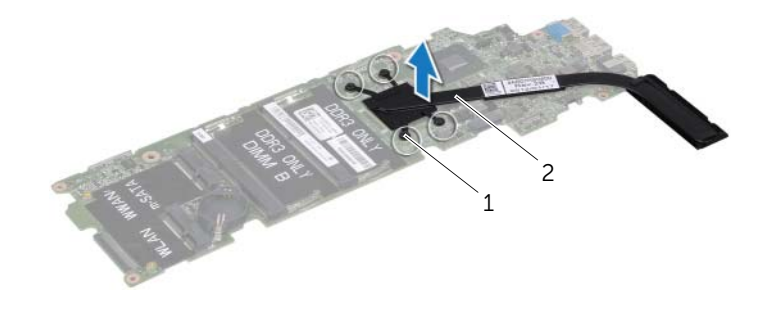

1 拘束ネジ(4) 2 プロセッサヒートシンク

# <span id="page-82-0"></span>34 プロセッサヒートシンクの取り付け

警告:コンピュータ内部の作業を始める前に、お使いのコンピュータに付属しているガ イドの、安全にお使いいただくための注意事項を読んで、9 [ページの「作業を開始する](#page-8-0) [前に」の](#page-8-0)手順を実行してください。安全にお使いいただくためのベストプラクティスの 追加情報に関しては、規制順守のホームページ(dell.com/regulatory\_compliance)を ご覧ください。

#### 手順

- メモ:元のシステム基板とヒートシンクをもう一度一緒に取り付ける場合は、元の サーマルグリースが再利用できます。システム基板またはヒートシンクのいずれかを 交換する場合は、熱伝導性を確保するために、キット内のサーマルパッドを使用して ください。
	- 1 プロセッサヒートシンク底面に塗ってあるサーマルグリースを拭き取り、塗り直し ます。
	- 2 プロセッサヒートシンクのネジ穴をシステム基板のネジ穴に合わせます。
	- 3 ヒートシンク上に表示されている順番に従って、プロセッサヒートシンクをシステム 基板に固定する拘束ネジを締めます。

- 1 79 [ページの「システム基板の取り付け」](#page-78-0)の [手順](#page-78-1) 4 から [手順](#page-78-2) 7 の手順を実行します。
- 2 ファンを取り付けます。65 [ページの「ファンの取り付け」](#page-64-0)を参照してください。
- 3 55 ページの「ハ[ードドライブの取り付け」](#page-54-0)の [手順](#page-54-1) 4 から [手順](#page-54-2) 6 の手順を実行しま す。
- 4 ワイヤレスミニカードを取り付けます。41 [ページの「ワイヤレスミニカードの取り](#page-40-0) [付け」](#page-40-0)を参照してください。
- 5 メモリモジュールを取り付けます。37 [ページの「メモリモジュールの取り付け」](#page-36-0)を 参照してください。
- 6 バッテリーを取り付けます。33 [ページの「バッテリーの取り付け」を](#page-32-0)参照してくだ さい。
- 7 パームレストを取り付けます。29 [ページの「パームレストの取り付け」](#page-28-0)を参照して ください。
- 8 キーボードを取り付けます。25 [ページの「キーボードの取り付け」を](#page-24-0)参照してくだ さい。
- 9 ベースカバーを取り付けます。19 [ページの「ベースカバーの取り付け」を](#page-18-0)参照して ください。
- 10 11 [ページの「コンピュータ内部の作業を終えた後に」](#page-10-0)の手順に従ってください。

#### 84 | プロセッサヒートシンクの取り付け

# <span id="page-84-0"></span>35 ディスプレイアセンブリの取り外し

警告:コンピュータ内部の作業を始める前に、お使いのコンピュータに付属しているガ イドの、安全にお使いいただくための注意事項を読んで、9 [ページの「作業を開始する](#page-8-0) [前に」の](#page-8-0)手順を実行してください。安全にお使いいただくためのベストプラクティスの 追加情報に関しては、規制順守のホームページ(dell.com/regulatory\_compliance)を ご覧ください。

- 1 ベースカバーを取り外します。17 [ページの「ベースカバーの取り外し」](#page-16-0)を参照してく ださい。
- 2 キーボードを取り外します。21 [ページの「キーボードの取り外し」を](#page-20-0)参照してくだ さい。
- 3 パームレストを取り外します。27 [ページの「パームレストの取り外し」を](#page-26-0)参照して ください。
- 4 バッテリーを取り外します。31 [ページの「バッテリーの取り外し」](#page-30-0)を参照してくださ い。

- アンテナケーブルをワイヤレスミニカードのコネクタから外します。39 [ページの「ワ](#page-38-0) [イヤレスミニカードの取り外し」](#page-38-0)を参照してください。
- 2 アンテナケーブルがどのように配線されているかをメモしてから、ケーブルを配線ガ イドから取り外します。
- コンピュータを表に返し、ディスプレイを可能な限り開きます。
- アンテナケーブルをコンピュータベースのスロットを通して引き上げます。
- 5 プルタブを引き、システム基板コネクタからディスプレイケーブルを外します。
- ディスプレイアセンブリをコンピュータベースに固定しているネジを外します。
- ディスプレイアセンブリを持ち上げながら、コンピュータから取り外します。

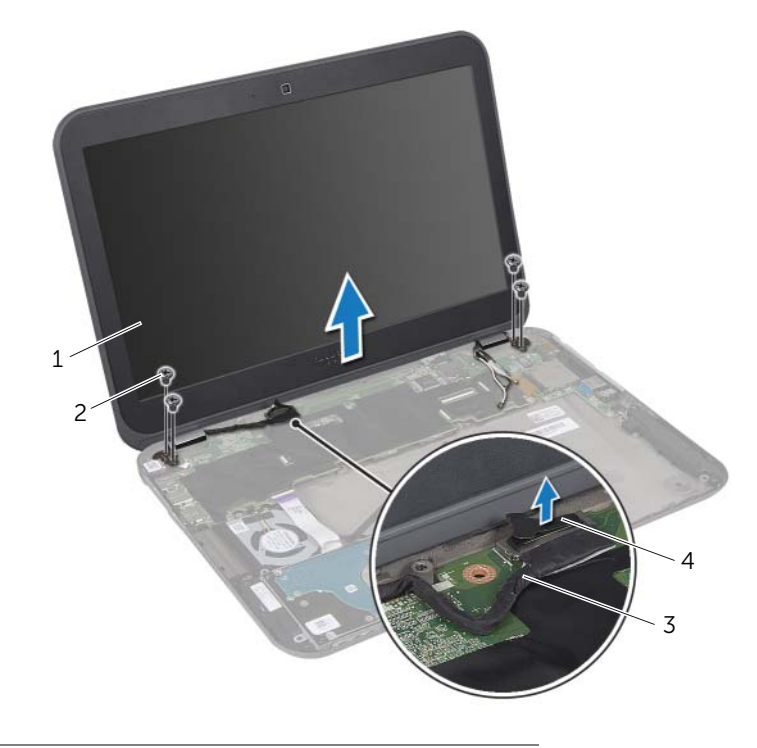

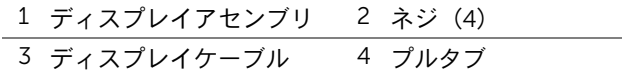

# <span id="page-86-0"></span>36 ディスプレイアセンブリの取り付け

警告:コンピュータ内部の作業を始める前に、お使いのコンピュータに付属しているガ イドの、安全にお使いいただくための注意事項を読んで、9 [ページの「作業を開始する](#page-8-0) [前に」の](#page-8-0)手順を実行してください。安全にお使いいただくためのベストプラクティスの 追加情報に関しては、規制順守のホームページ(dell.com/regulatory\_compliance)を ご覧ください。

#### 手順

- 1 ディスプレイアセンブリを所定の位置にセットし、ディスプレイアセンブリをコン ピュータベースに固定するネジを取り付けます。
- 2 ディスプレイケーブルをシステム基板コネクタに接続します。
- 3 アンテナケーブルを配線ガイドに沿って配線し、ケーブルをコンピュータベースのス ロットに通します。
- 4 ディスプレイを閉じて、コンピュータを裏返します。
- 5 アンテナケーブルをコンピュータの底面の配線ガイドに沿って配線します。
- 6 ワイヤレスミニカードのコネクタにアンテナケーブルを接続します。 41 [ページの「ワイヤレスミニカードの取り付け」](#page-40-0)を参照してください。

- 1 バッテリーを取り付けます。33 [ページの「バッテリーの取り付け」を](#page-32-0)参照してくだ さい。
- 2 パームレストを取り付けます。29 [ページの「パームレストの取り付け」](#page-28-0)を参照して ください。
- 3 キーボードを取り付けます。25 [ページの「キーボードの取り付け」を](#page-24-0)参照してくだ さい。
- 4 ベースカバーを取り付けます。19 [ページの「ベースカバーの取り付け」を](#page-18-0)参照して ください。
- 5 11 [ページの「コンピュータ内部の作業を終えた後に」](#page-10-0)の手順に従ってください。

#### | ディスプレイアセンブリの取り付け

# <span id="page-88-0"></span>37 ディスプレイベゼルの取り外し

警告:コンピュータ内部の作業を始める前に、お使いのコンピュータに付属しているガ イドの、安全にお使いいただくための注意事項を読んで、9 [ページの「作業を開始する](#page-8-0) [前に」の](#page-8-0)手順を実行してください。安全にお使いいただくためのベストプラクティスの 追加情報に関しては、規制順守のホームページ(dell.com/regulatory\_compliance)を ご覧ください。

- 1 ベースカバーを取り外します。17 [ページの「ベースカバーの取り外し」](#page-16-0)を参照してく ださい。
- 2 キーボードを取り外します。21 [ページの「キーボードの取り外し」を](#page-20-0)参照してくだ さい。
- 3 パームレストを取り外します。27 [ページの「パームレストの取り外し」を](#page-26-0)参照して ください。
- 4 バッテリーを取り外します。31 [ページの「バッテリーの取り外し」](#page-30-0)を参照してくださ い。
- 5 ディスプレイアセンブリを取り外します。85 [ページの「ディスプレイアセンブリの](#page-84-0) [取り外し」](#page-84-0)を参照してください。

- 注意:ディスプレイベゼルは非常に壊れやすい部品です。ディスプレイベゼルを損傷 しないように、取り外しには注意してください。
	- 1 ディスプレイベゼルの内側の端を指先で慎重に引き出します。
	- 2 ディスプレイベゼルを持ち上げて、ディスプレイアセンブリから取り外します。

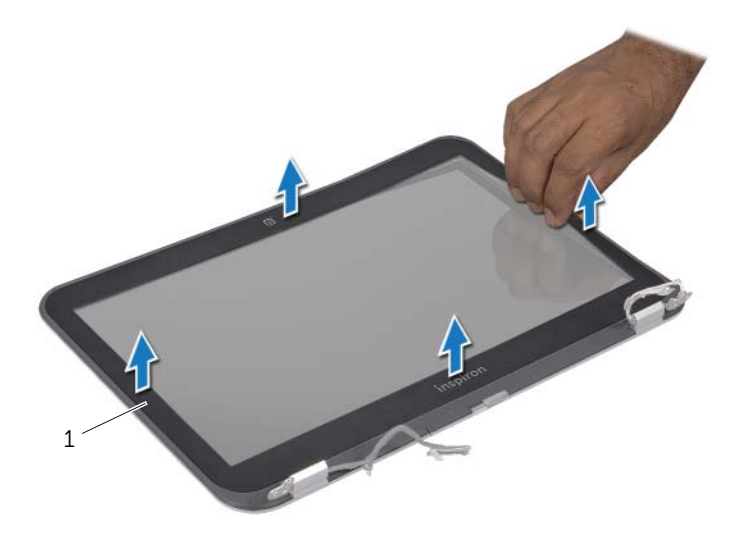

1 ディスプレイベゼル

# <span id="page-90-0"></span>38 ディスプレイベゼルの取り付け

#### 警告:コンピュータ内部の作業を始める前に、お使いのコンピュータに付属しているガ イドの、安全にお使いいただくための注意事項を読んで、9 [ページの「作業を開始する](#page-8-0) [前に」の](#page-8-0)手順を実行してください。安全にお使いいただくためのベストプラクティスの 追加情報に関しては、規制順守のホームページ(dell.com/regulatory\_compliance)を ご覧ください。

#### 手順

ディスプレイカバーとディスプレイベゼルの位置を合わせ、ディスプレイベゼルを所定の 位置にはめ込みます。

- 1 ディスプレイアセンブリを取り付けます。87 [ページの「ディスプレイアセンブリの](#page-86-0) [取り付け」](#page-86-0)を参照してください。
- 2 バッテリーを取り付けます。33 [ページの「バッテリーの取り付け」を](#page-32-0)参照してくだ さい。
- 3 パームレストを取り付けます。29 [ページの「パームレストの取り付け」](#page-28-0)を参照して ください。
- 4 キーボードを取り付けます。25 [ページの「キーボードの取り付け」を](#page-24-0)参照してくだ さい。
- 5 ベースカバーを取り付けます。19 [ページの「ベースカバーの取り付け」を](#page-18-0)参照して ください。
- 6 11 [ページの「コンピュータ内部の作業を終えた後に」](#page-10-0)の手順に従ってください。

#### 92 | ディスプレイベゼルの取り付け

# <span id="page-92-0"></span>ディスプレイパネルの取り外し

警告:コンピュータ内部の作業を始める前に、お使いのコンピュータに付属しているガ イドの、安全にお使いいただくための注意事項を読んで、9 [ページの「作業を開始する](#page-8-0) [前に」の](#page-8-0)手順を実行してください。安全にお使いいただくためのベストプラクティスの 追加情報に関しては、規制順守のホームページ(dell.com/regulatory\_compliance)を ご覧ください。

- 1 ベースカバーを取り外します。17 [ページの「ベースカバーの取り外し」](#page-16-0)を参照してく ださい。
- 2 キーボードを取り外します。21 [ページの「キーボードの取り外し」を](#page-20-0)参照してくだ さい。
- 3 パームレストを取り外します。27 [ページの「パームレストの取り外し」を](#page-26-0)参照して ください。
- 4 バッテリーを取り外します。31 [ページの「バッテリーの取り外し」](#page-30-0)を参照してくださ い。
- 5 ディスプレイアセンブリを取り外します。85 [ページの「ディスプレイアセンブリの](#page-84-0) [取り外し」](#page-84-0)を参照してください。
- 6 ディスプレイベゼルを取り外します。89 [ページの「ディスプレイベ](#page-88-0)ゼルの取り外し」 を参照してください。
- 7 カメラモジュールを取り外します。103 [ページの「カメラモジュールの取り外し」](#page-102-0)を 参照してください。

- 1 ディスプレイパネルをディスプレイカバーに固定しているネジを外します。
- 2 ディスプレイパネルを慎重に持ち上げて、裏返します。

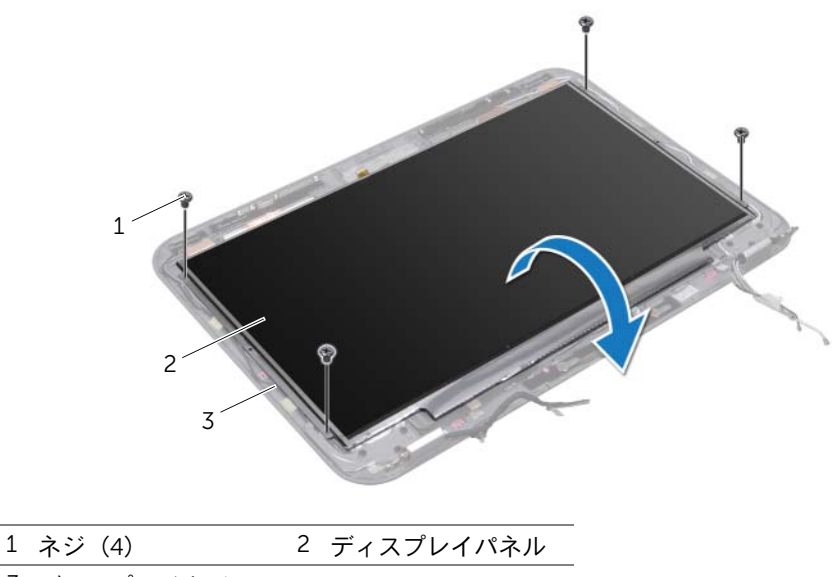

3 ディスプレイカバー

- ディスプレイケーブルをディスプレイボードコネクタに固定しているテープをはが し、ディスプレイケーブルを取り外します。
- ディスプレイケーブルをディスプレイパネルの背面からはがします。

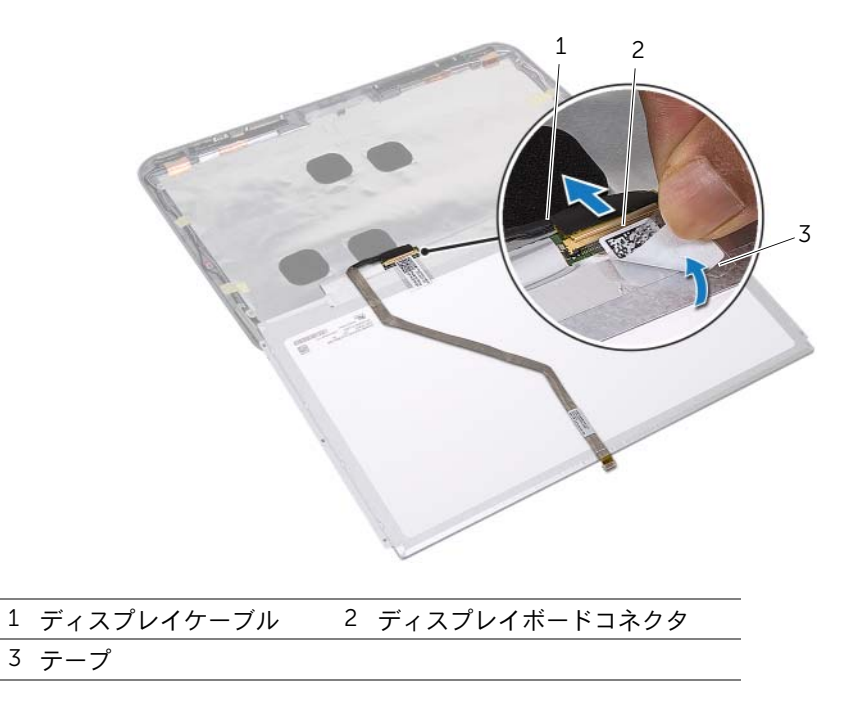

#### 96 | ディスプレイパネルの取り外し

# <span id="page-96-0"></span>ディスプレイパネルの取り付け

警告:コンピュータ内部の作業を始める前に、お使いのコンピュータに付属しているガ イドの、安全にお使いいただくための注意事項を読んで、9 [ページの「作業を開始する](#page-8-0) [前に」の](#page-8-0)手順を実行してください。安全にお使いいただくためのベストプラクティスの 追加情報に関しては、規制順守のホームページ(dell.com/regulatory\_compliance)を ご覧ください。

#### 手順

- 1 ディスプレイパネルの背面にディスプレイケーブルを装着します。
- 2 ディスプレイボードコネクタにディスプレイケーブルを接続し、テープで固定します。
- 3 ディスプレイパネルのネジ穴とディスプレイカバーのネジ穴の位置を合わせ、ディス プレイパネルをディスプレイカバーに固定するネジを取り付けます。

- 1 カメラモジュールを取り付けます。105 [ページの「カメラモジュールの取り付け」](#page-104-0)を 参照してください。
- 2 ディスプレイベゼルを取り付けます。91 [ページの「ディスプレイベ](#page-90-0)ゼルの取り付け」 を参照してください。
- 3 ディスプレイアセンブリを取り付けます。87 [ページの「ディスプレイアセンブリの](#page-86-0) [取り付け」](#page-86-0)を参照してください。
- 4 バッテリーを取り付けます。33 [ページの「バッテリーの取り付け」を](#page-32-0)参照してくだ さい。
- 5 パームレストを取り付けます。29 [ページの「パームレストの取り付け」](#page-28-0)を参照して ください。
- 6 キーボードを取り付けます。25 [ページの「キーボードの取り付け」を](#page-24-0)参照してくだ さい。
- 7 ベースカバーを取り付けます。19 [ページの「ベースカバーの取り付け」を](#page-18-0)参照して ください。
- 8 11 [ページの「コンピュータ内部の作業を終えた後に」](#page-10-0)の手順に従ってください。

#### 98 | ディスプレイパネルの取り付け

# ディスプレイヒンジの取り外し

警告:コンピュータ内部の作業を始める前に、お使いのコンピュータに付属しているガ イドの、安全にお使いいただくための注意事項を読んで、9 [ページの「作業を開始する](#page-8-0) [前に」の](#page-8-0)手順を実行してください。安全にお使いいただくためのベストプラクティスの 追加情報に関しては、規制順守のホームページ(dell.com/regulatory\_compliance)を ご覧ください。

- 1 ベースカバーを取り外します。17 [ページの「ベースカバーの取り外し」](#page-16-0)を参照してく ださい。
- 2 キーボードを取り外します。21 [ページの「キーボードの取り外し」を](#page-20-0)参照してくだ さい。
- 3 パームレストを取り外します。27 [ページの「パームレストの取り外し」を](#page-26-0)参照して ください。
- 4 バッテリーを取り外します。31 [ページの「バッテリーの取り外し」](#page-30-0)を参照してくださ い。
- 5 ディスプレイアセンブリを取り外します。85 [ページの「ディスプレイアセンブリの](#page-84-0) [取り外し」](#page-84-0)を参照してください。
- 6 ディスプレイベゼルを取り外します。89 [ページの「ディスプレイベ](#page-88-0)ゼルの取り外し」 を参照してください。
- 7 カメラモジュールを取り外します。103 [ページの「カメラモジュールの取り外し」](#page-102-0)を 参照してください。
- 8 ディスプレイパネルを取り外します。93 [ページの「ディスプレイパネルの取り外し」](#page-92-0) を参照してください。

- ディスプレイヒンジをディスプレイカバーに固定しているネジを外します。
- 2 ディスプレイヒンジをディスプレイカバーから持ち上げて外します。

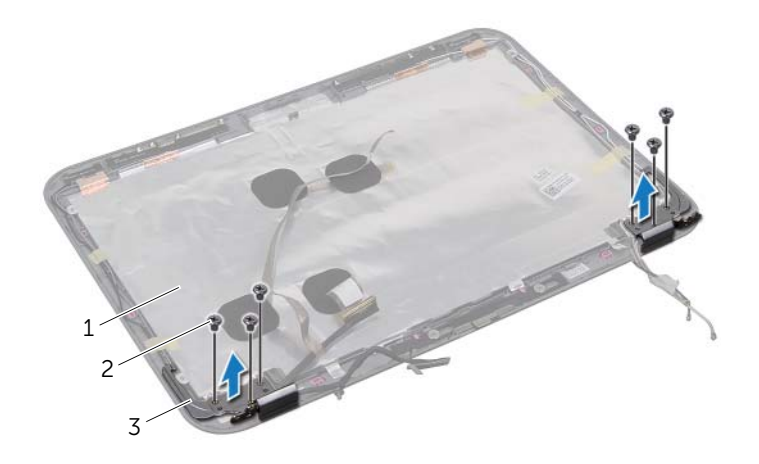

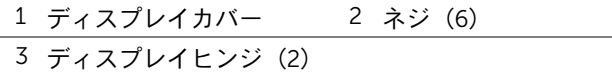

# 42 ディスプレイヒンジの取り付け

警告:コンピュータ内部の作業を始める前に、お使いのコンピュータに付属しているガ イドの、安全にお使いいただくための注意事項を読んで、9 [ページの「作業を開始する](#page-8-0) [前に」の](#page-8-0)手順を実行してください。安全にお使いいただくためのベストプラクティスの 追加情報に関しては、規制順守のホームページ(dell.com/regulatory\_compliance)を ご覧ください。

#### 手順

- 1 ディスプレイヒンジのネジ穴とディスプレイカバーのネジ穴を合わせます。
- 2 ディスプレイヒンジをディスプレイカバーに固定するネジを取り付けます。 ディスプレイケーブルとアンテナケーブルがディスプレイヒンジのスロットを通っ て配線されていることを確認します。

- 1 ディスプレイパネルを取り付けます。97 [ページの「ディスプレイパネルの取り付け」](#page-96-0) を参照してください。
- 2 カメラモジュールを取り付けます。105 [ページの「カメラモジュールの取り付け」](#page-104-0)を 参照してください。
- 3 ディスプレイベゼルを取り付けます。91 [ページの「ディスプレイベ](#page-90-0)ゼルの取り付け」 を参照してください。
- 4 ディスプレイアセンブリを取り付けます。87 [ページの「ディスプレイアセンブリの](#page-86-0) [取り付け」](#page-86-0)を参照してください。
- 5 バッテリーを取り付けます。33 [ページの「バッテリーの取り付け」を](#page-32-0)参照してくだ さい。
- 6 パームレストを取り付けます。29 [ページの「パームレストの取り付け」](#page-28-0)を参照して ください。
- 7 キーボードを取り付けます。25 [ページの「キーボードの取り付け」を](#page-24-0)参照してくだ さい。
- 8 ベースカバーを取り付けます。19 [ページの「ベースカバーの取り付け」を](#page-18-0)参照して ください。
- 9 11 [ページの「コンピュータ内部の作業を終えた後に」](#page-10-0)の手順に従ってください。

#### | ディスプレイヒンジの取り付け

# <span id="page-102-0"></span>43 カメラモジュールの取り外し

警告:コンピュータ内部の作業を始める前に、お使いのコンピュータに付属しているガ イドの、安全にお使いいただくための注意事項を読んで、9 [ページの「作業を開始する](#page-8-0) [前に」の](#page-8-0)手順を実行してください。安全にお使いいただくためのベストプラクティスの 追加情報に関しては、規制順守のホームページ(dell.com/regulatory\_compliance)を ご覧ください。

- 1 ベースカバーを取り外します。17 [ページの「ベースカバーの取り外し」を](#page-16-0)参照して ください。
- 2 キーボードを取り外します。21 [ページの「キーボードの取り外し」](#page-20-0)を参照してくだ さい。
- 3 パームレストを取り外します。27 [ページの「パームレストの取り外し」](#page-26-0)を参照して ください。
- 4 バッテリーを取り外します。31 [ページの「バッテリーの取り外し」を](#page-30-0)参照してくだ さい。
- 5 ディスプレイアセンブリを取り外します。85 [ページの「ディスプレイアセンブリの](#page-84-0) [取り外し」](#page-84-0)を参照してください。
- 6 ディスプレイベゼルを取り外します。89 [ページの「ディスプレイベ](#page-88-0)ゼルの取り外 [し」](#page-88-0)を参照してください。

- カメラモジュールをディスプレイカバーからはがします。
- カメラケーブルをカメラモジュール上のコネクタから取り外します。
- 3 カメラモジュールを持ち上げて、ディスプレイカバーから取り外します。

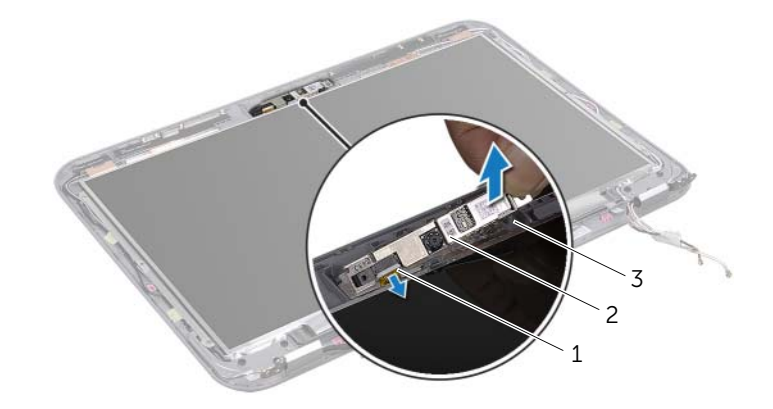

カメラケーブル 2 カメラモジュール

#### ディスプレイカバー

# <span id="page-104-0"></span>44 カメラモジュールの取り付け

警告:コンピュータ内部の作業を始める前に、お使いのコンピュータに付属しているガ イドの、安全にお使いいただくための注意事項を読んで、9 [ページの「作業を開始する](#page-8-0) [前に」の](#page-8-0)手順を実行してください。安全にお使いいただくためのベストプラクティスの 追加情報に関しては、規制順守のホームページ(dell.com/regulatory\_compliance)を ご覧ください。

#### 手順

- 1 カメラケーブルをカメラモジュール上のコネクタに接続します。
- 2 ディスプレイカバーの位置合わせポストを使用して、カメラモジュールを所定の位置 に置き、カメラモジュールをディスプレイカバーに装着します。

- 1 ディスプレイベゼルを取り付けます。91 [ページの「ディスプレイベ](#page-90-0)ゼルの取り付け」 を参昭してください
- 2 ディスプレイアセンブリを取り付けます。87 [ページの「ディスプレイアセンブリの](#page-86-0) [取り付け」](#page-86-0)を参照してください。
- 3 バッテリーを取り付けます。33 [ページの「バッテリーの取り付け」を](#page-32-0)参照してくだ さい。
- 4 パームレストを取り付けます。29 [ページの「パームレストの取り付け」](#page-28-0)を参照して ください。
- 5 キーボードを取り付けます。25 [ページの「キーボードの取り付け」を](#page-24-0)参照してくだ さい。
- 6 ベースカバーを取り付けます。19 [ページの「ベースカバーの取り付け」を](#page-18-0)参照して ください。
- 7 11 [ページの「コンピュータ内部の作業を終えた後に」](#page-10-0)の手順に従ってください。

#### 106 | カメラモジュールの取り付け

# 45 フラッシュ BIOS

アップデートが利用可能な場合やシステム基板を取り付ける場合に、BIOS のフラッシュが 必要な場合があります。BIOS のフラッシュを実行するには、次の手順に従います。

- 1 コンピュータの電源を入れます。
- 2 support.dell.com/support/downloads にアクセスします。
- 3 お使いのコンピュータ用の BIOS アップデートファイルを選択します。
	- メモ:お使いのコンピュータのサービスタグは、コンピュータ背面のラベルに 記載されています。詳細に関しては、お使いのコンピュータに付属している 『クイックスタートガイド』を参照してください。

コンピュータのサービスタグまたはエクスプレスサービスコードがある場合:

- a Service Tag or Express Service Code (サービスタグやエクスプレスサービス コード)フィールドに、お使いのコンピュータのサービスタグまたはエクスプレ スサービスコードを入力します。
- **b Submit (送信)** をクリックして[、手順](#page-106-0) 4 に進みます。
- コンピュータのサービスタグまたはエクスプレスサービスコードがない場合:
- a 次のオプションのいずれかを選択します。
	- Automatically detect my Service Tag for me(サービスタグを自動検出する)
	- Choose from My Products and Services List(マイシステムおよびサービス リストから選択する)
	- Choose from a list of all Dell products(すべてのデル製品のリストから選 択する)
- b Continue(続行)をクリックして、画面の指示に従います。
- <span id="page-106-0"></span>4 結果一覧が画面に表示されます。BIOS をクリックします。
- 5 Download File(ファイルをダウンロードします)をクリックして、最新の BIOS ファ イルをダウンロードします。
- 6 Please select your download method below (希望のダウンロード方法を以下から 選択してください)ウィンドウで、Download Now (今すぐダウンロード)をクリッ クします。
- 7 Save As(名前を付けて保存)ウィンドウで、適切な場所を選択して、コンピュータ にファイルをダウンロードします。
- 8 Download Complete(ダウンロードの完了)ウィンドウが表示されたら、Close (閉 じる)をクリックします。
- 9 BIOS アップデートファイルをダウンロードしたフォルダに移動します。 フォルダにファイルのアイコンが表示され、そのファイルにはダウンロードした BIOS アップデートファイルと同じ名前が付いています。
- 10 BIOS アップデートファイルのアイコンをダブルクリックして、画面に表示される指 示に従います。

#### | フラッシュ BIOS